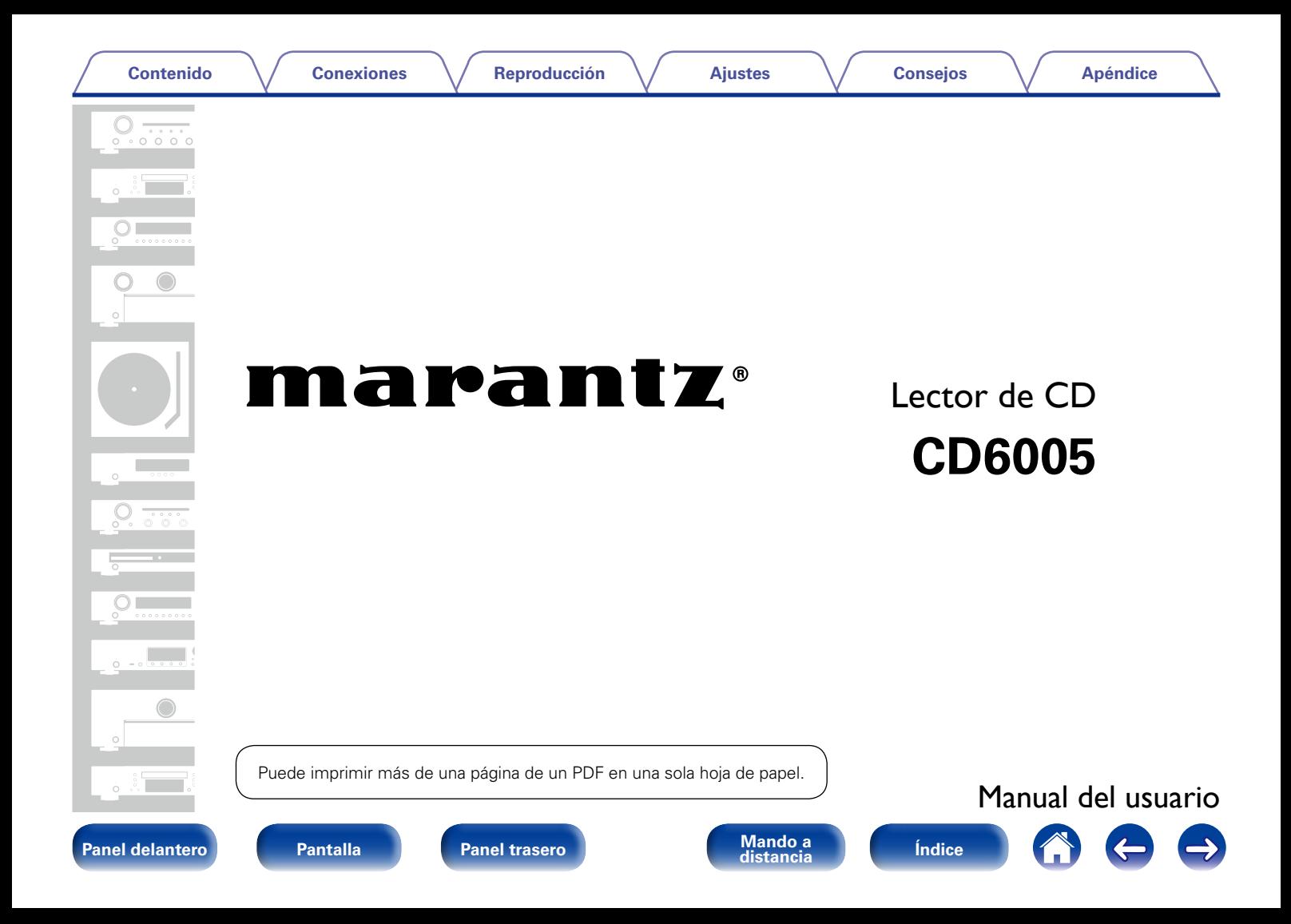

## **[Contenido](#page-1-0)**

# <span id="page-1-0"></span>**Contenido**

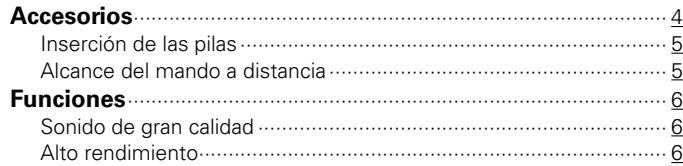

# **[Nombres y funciones de las piezas](#page-6-1)**

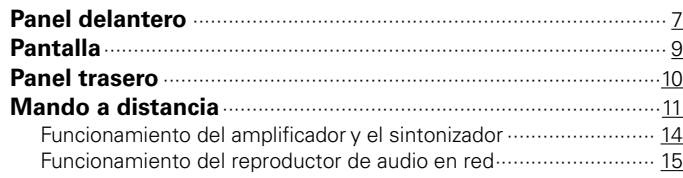

# **[Conexiones](#page-15-1)**

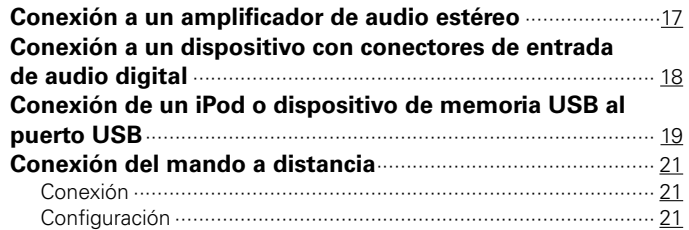

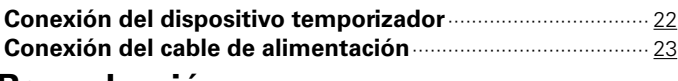

# **[Reproducción](#page-23-1)**

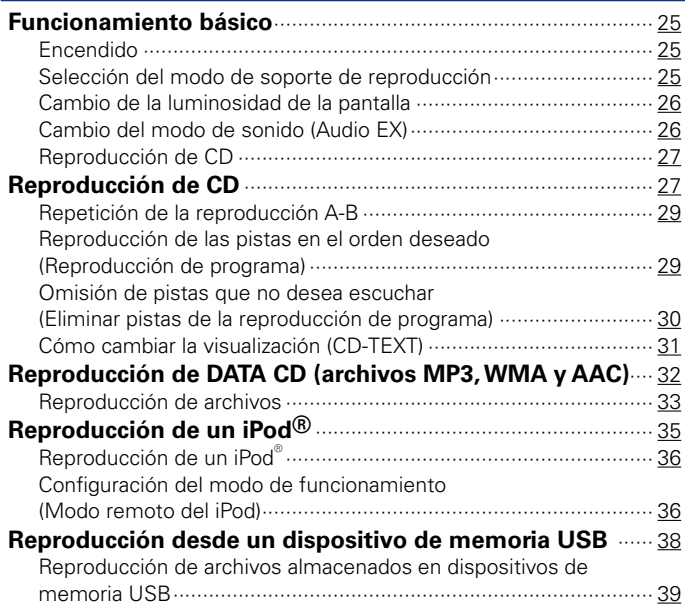

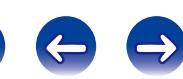

Reproducción

**Ajustes** 

 $\Theta$ 

 $\bigcirc$ 

# **Ajustes**

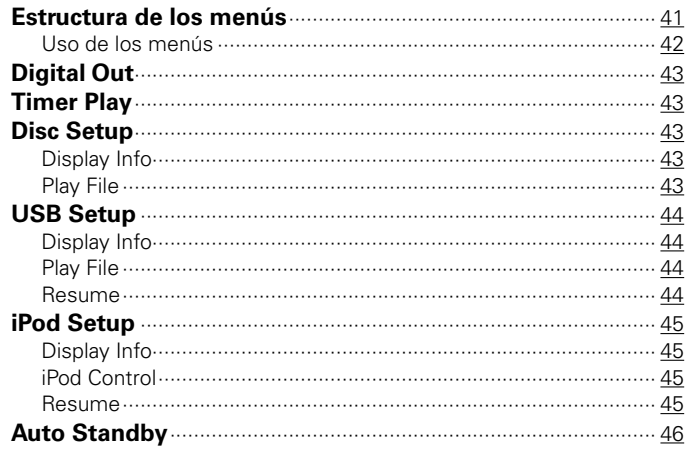

# **Consejos**

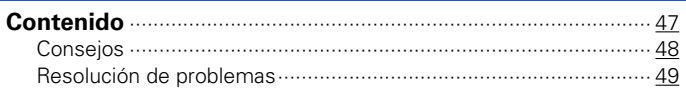

# **Apéndice**

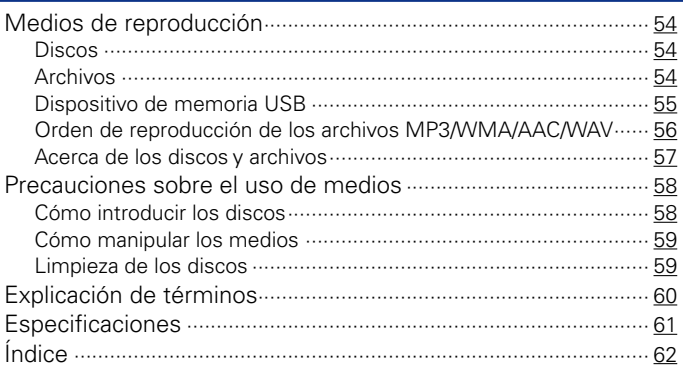

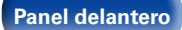

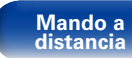

<span id="page-3-0"></span>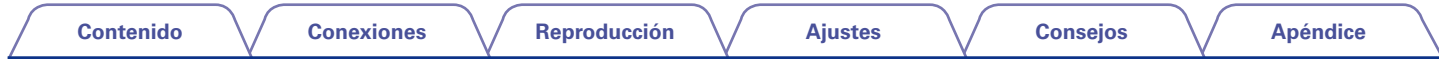

Le damos las gracias por la adquisición de este producto Marantz. Para asegurar un funcionamiento correcto de la unidad, lea atentamente este manual del usuario antes de usarla.

Después de leerlas, asegúrese de guardar el manual para futura referencia.

# **Accesorios**

Compruebe que el producto va acompañado de las piezas siguientes.

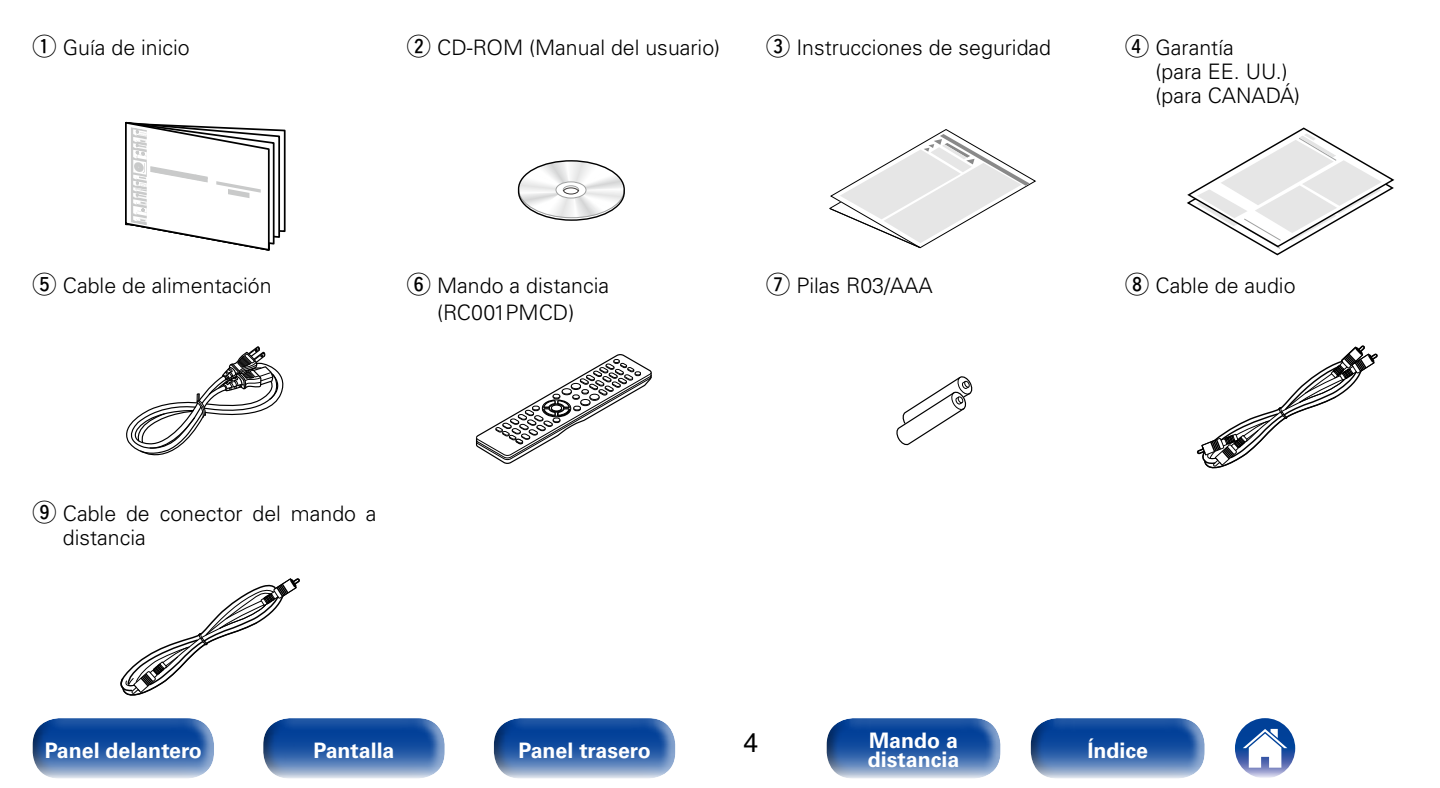

<span id="page-4-2"></span><span id="page-4-1"></span><span id="page-4-0"></span>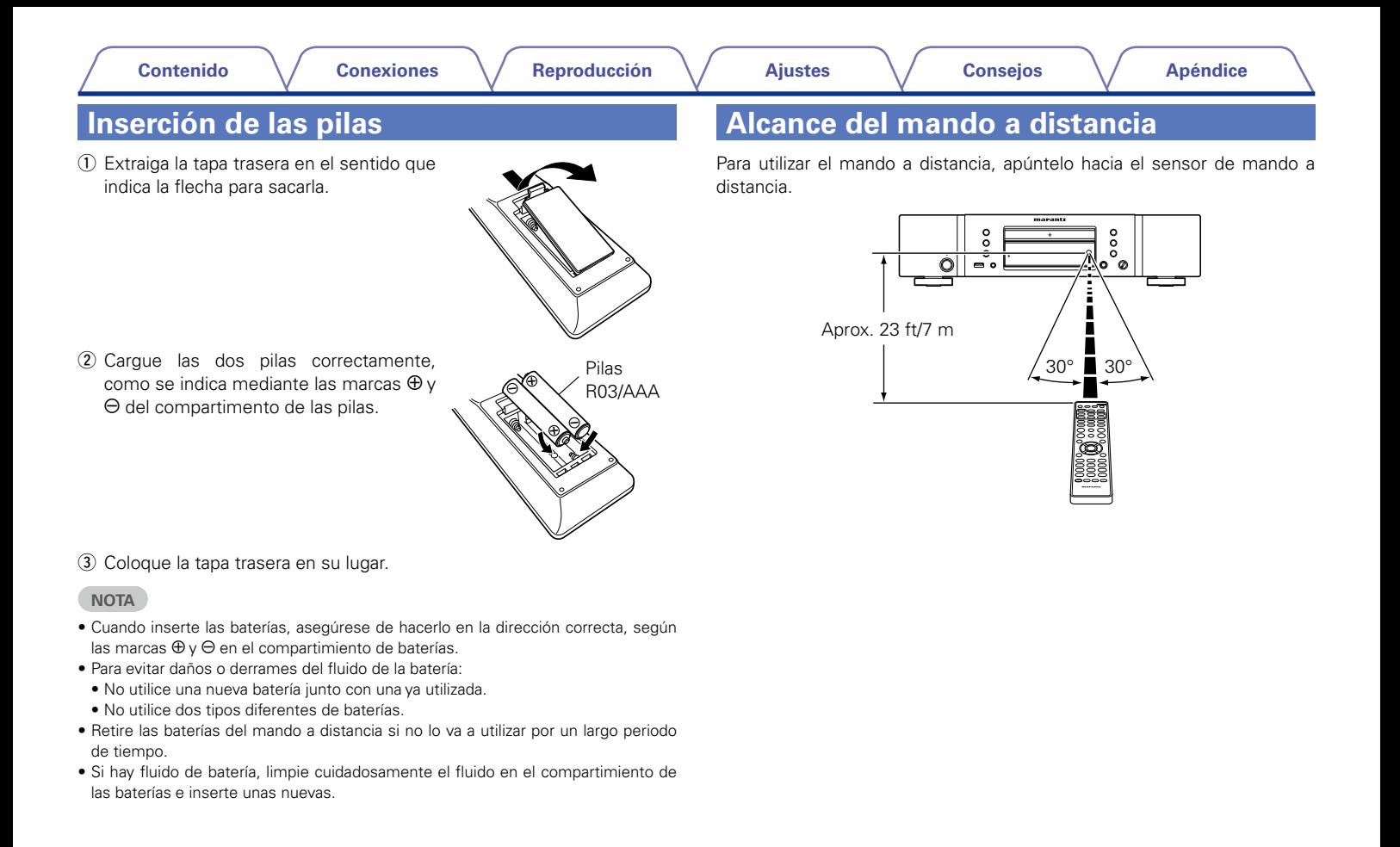

# <span id="page-5-0"></span>**Funciones**

# **Sonido de gran calidad**

• **Uso del circuito HDAM® SA2 original de Marantz**

La unidad emplea un circuito HDAM® SA2, cuya calidad ha sido probada en reproductores de Super Audio CD y amplificadores de calidad superior, por ejemplo, un amplificador separador de alta velocidad. Puede disfrutar de sonido de gran calidad y alta velocidad como el que producen los equipos de calidad superior.

### • **Incorpora el convertidor D/A avanzado CS4398 de Cirrus Logic**

Un convertidor D/A es un elemento fundamental para la calidad de audio de un reproductor de CD. En esta unidad se ha incorporado el convertidor D/A CS4398 de Cirrus Logic, que posee reputación de gran precisión y se ha integrado en otros reproductores de Super Audio CD Marantz.

## • **Función Audio EX (**v**[página 26\)](#page-25-1)**

Cuando se desactivan la salida digital o la pantalla, puede disfrutar de una salida de sonido analógica de gran calidad.

### • **Circuito de auriculares de alta calidad**

El circuito de auriculares de alta calidad incorpora un amplificador separador de alta velocidad que permite escuchar una reproducción de sonido de alta calidad en los auriculares por la noche o en cualquier otra situación.

# **Alto rendimiento**

- Admite la reproducción de archivos MP3, WMA y AAC ( $\mathbb{Q}$ [página 32](#page-31-1)) En este reproductor de CD pueden reproducirse archivos MP3, WMA y AAC que se hayan grabado en discos CD-R o CD-RW.
- **Reproducción de fuentes de audio de dispositivos USB (MP3/WMA/ AAC/WAV) y iPod**

En esta unidad pueden reproducirse archivos MP3, WMA, WAV y AAC si se conecta un dispositivo USB o un iPod al puerto USB.

### • **Admite visualización de CD-TEXT**

CD-Text es una extensión del CD de audio normal que permite mostrar información textual, como el nombre del artista, el título del álbum y títulos de canciones, que se almacena en un CD de audio. Los CD con los logotipos siguientes admiten esta función.

# CD TEXT

La información textual se graba en las partes que no se emplean en los CD de audio convencionales. Este reproductor de CD permite almacenar la información textual en un CD-Text de lectura (se aplica únicamente a texto alfanumérico en inglés).

### • **Pantalla grande de 16 caracteres y 2 líneas**

Aparece información de texto en la pantalla grande durante la reproducción de MP3 o iPod.

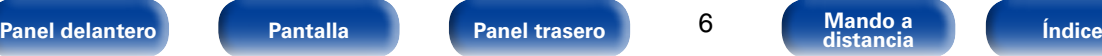

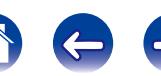

<span id="page-6-1"></span>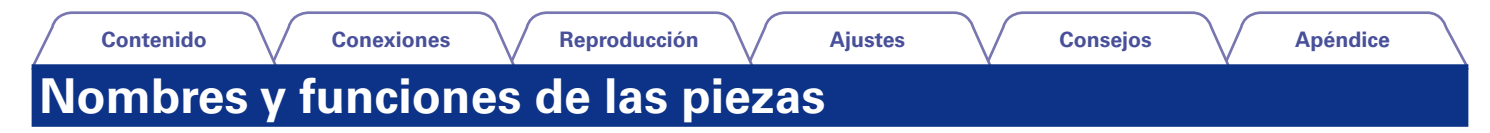

# <span id="page-6-0"></span>**Panel delantero**

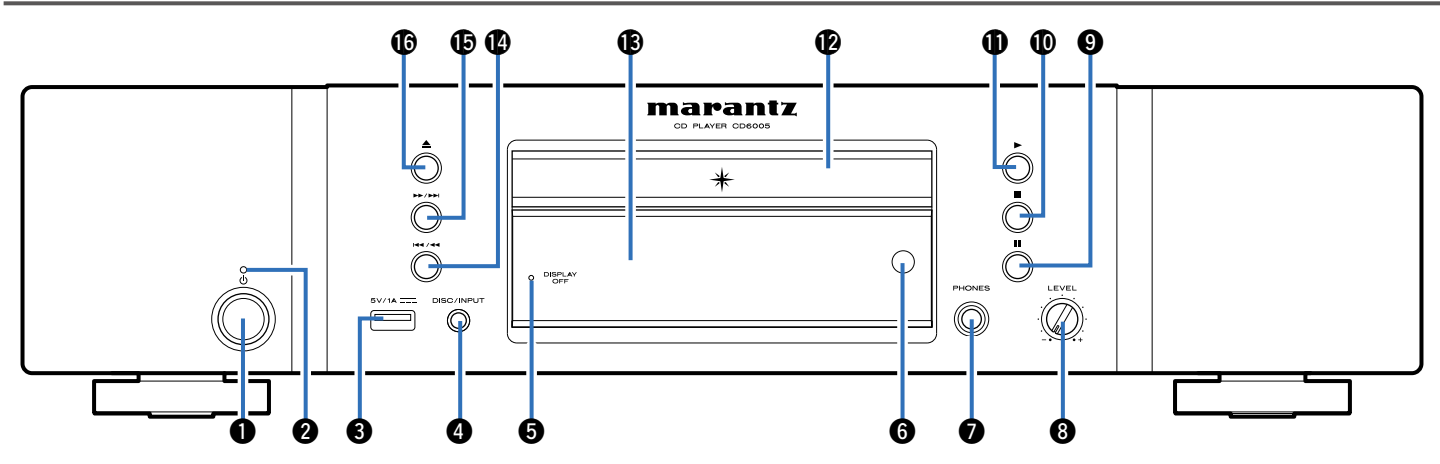

## q**Botón de encendido/apagado (**X**)**

Permite encender y apagar la unidad (modo de espera) (verbágina 25).

## $\Omega$  Indicador de alimentación

Se ilumina de las maneras siguientes en función del estado de la alimentación:

- Encendido: Desactivado
- En espera: Rojo
- Carga del iPod en modo de espera: Naranja

## e**Puerto USB**

Se utiliza para conectar dispositivos de almacenamiento USB (como dispositivos de memoria USB) y el cable USB suministrado con el iPod (La [página 19\)](#page-18-1).

## **B** Botón DISC/INPUT

Sirve para seleccionar la fuente de reproducción (ver [página](#page-34-1) 35 y [38\)](#page-37-1).

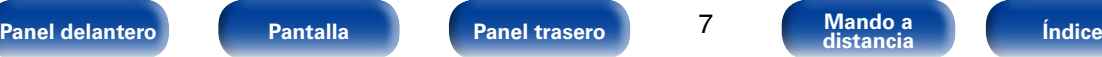

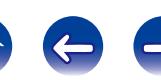

<span id="page-7-0"></span>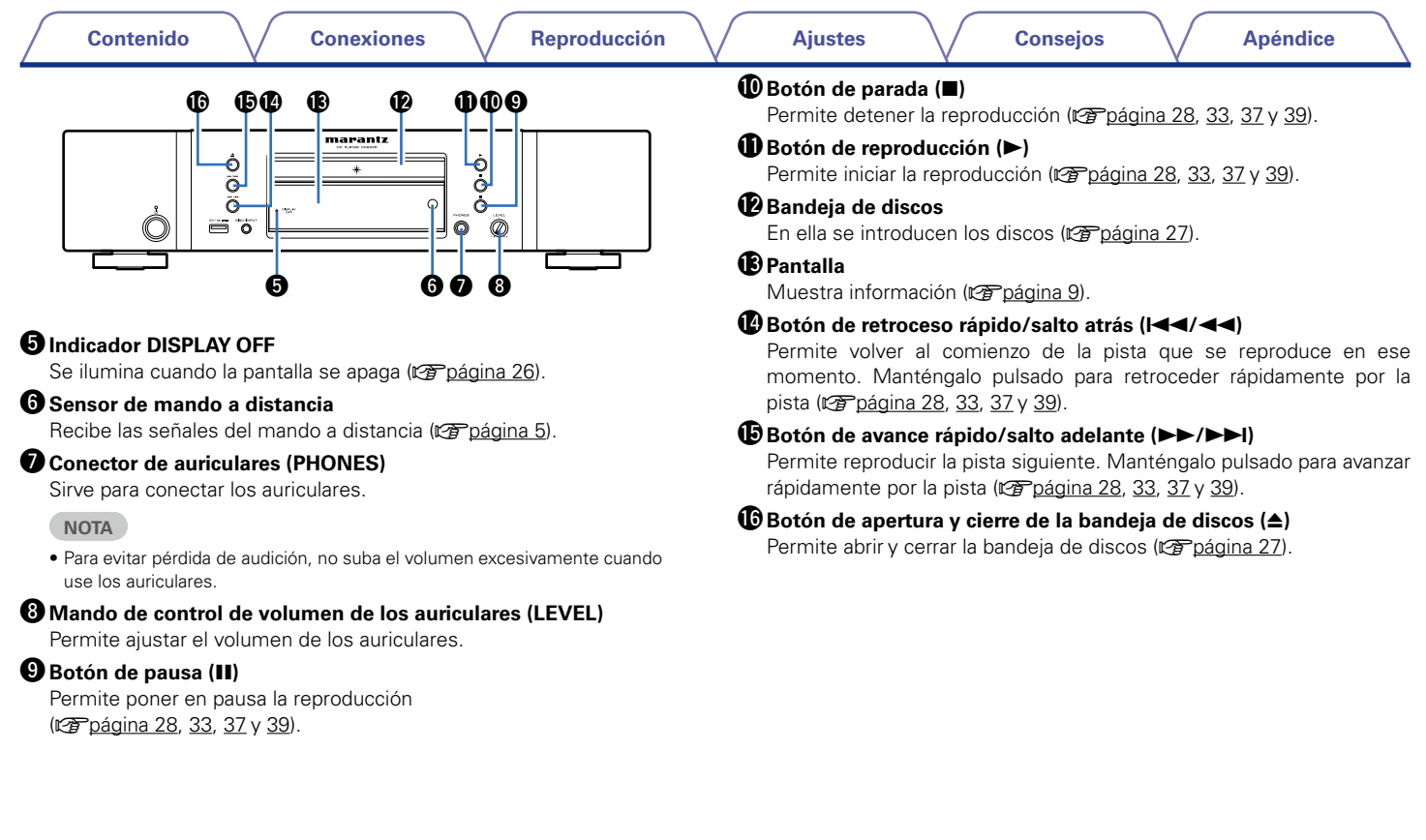

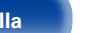

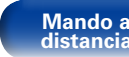

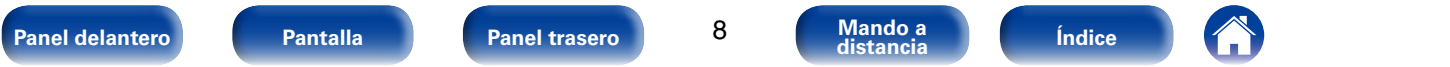

<span id="page-8-1"></span><span id="page-8-0"></span>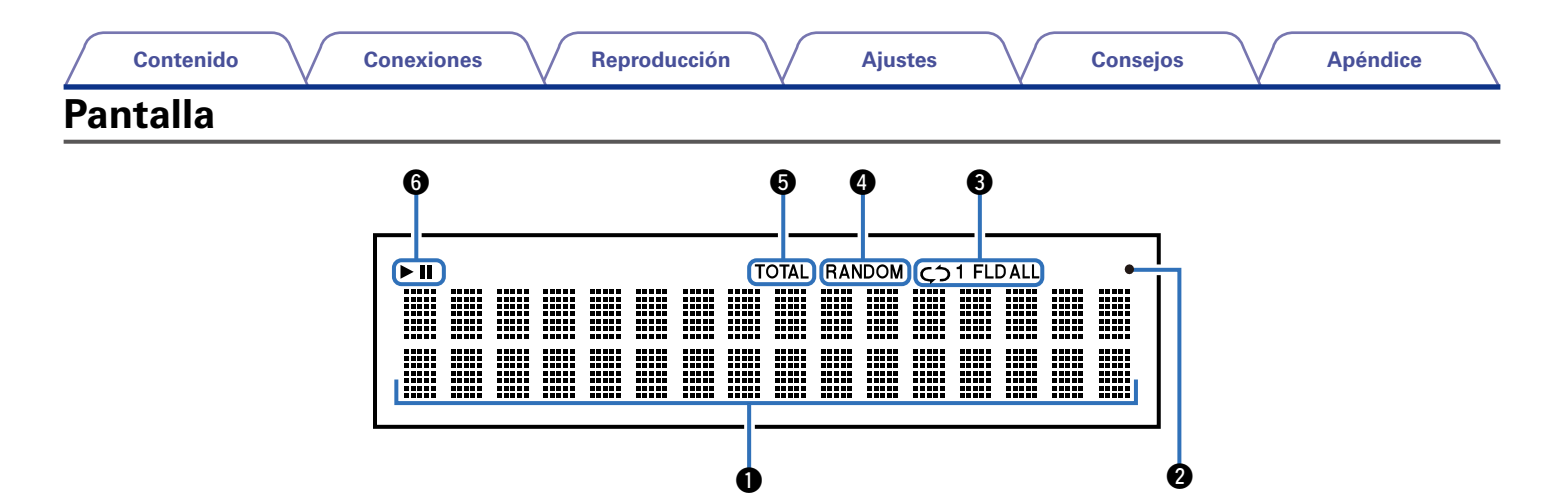

## q**Sección de información**

Muestra información variada, el tiempo de reproducción transcurrido, etc. del disco.

## w**Indicador de recepción de señal del mando a distancia**

Se ilumina cuando se recibe una señal del mando a distancia.

## e**Indicadores del modo de repetición**

Se iluminan según los ajustes de modo de repetición (v<sup>3</sup>[página 28](#page-27-0), [33,](#page-32-1) [37](#page-36-0) y [39\)](#page-38-1).

# r**Indicador RANDOM**

Se ilumina durante la reproducción aleatoria (v[página 28](#page-27-0), [33,](#page-32-1) [37](#page-36-0) y [39\)](#page-38-1).

## $\Theta$  Indicador TOTAL

Se enciende cuando se muestra el número total de pistas y el tiempo total del CD.

## y**Indicadores del modo de reproducción**

- $\blacktriangleright$  : Se ilumina durante la reproducción.
- II : Se ilumina durante la pausa.

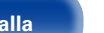

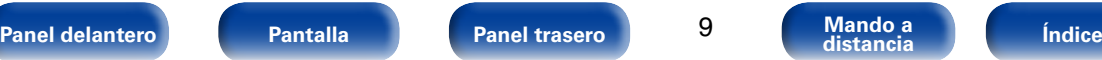

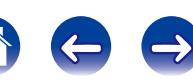

<span id="page-9-1"></span><span id="page-9-0"></span>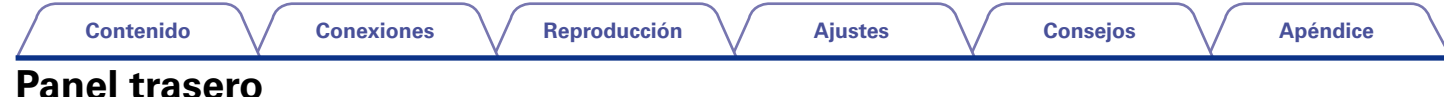

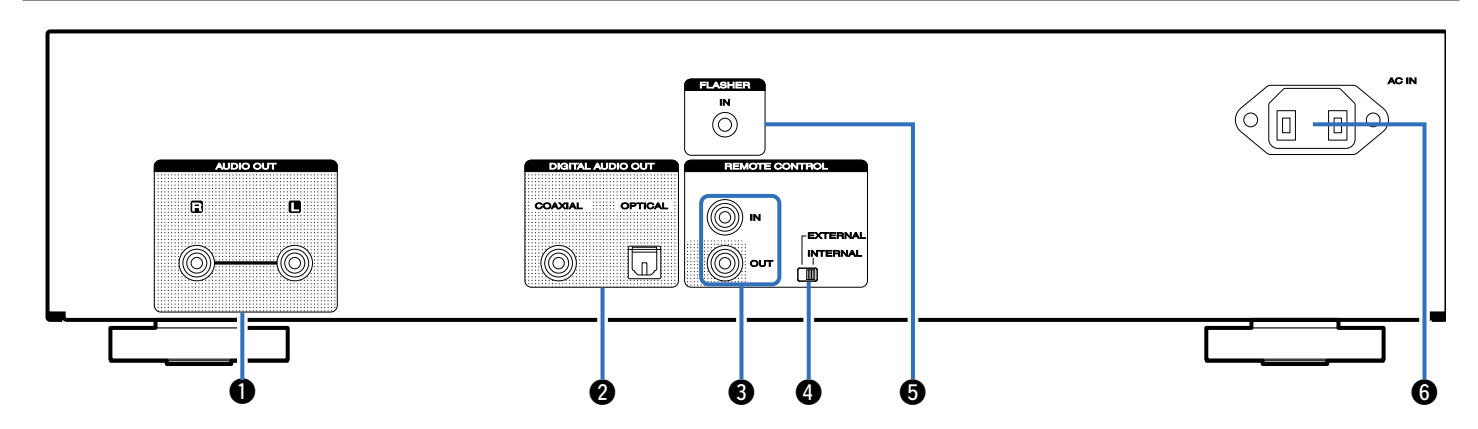

## **Q** Conectores AUDIO OUT

Sirven para conectar dispositivos equipados con conectores de entrada de audio analógico o un amplificador de potencia externo (Ca [página 17\)](#page-16-1).

## **@** Conector DIGITAL AUDIO OUT (COAXIAL/OPTICAL)

Sirve para conectar un receptor AV o un convertidor D/A que disponga de un terminal de entrada digital (ver[página 18\)](#page-17-1).

## **B** Conectores REMOTE CONTROL IN/OUT

Sirven para realizar la conexión con un amplificador Marantz que sea compatible con la función de mando a distancia (ver [página 21\)](#page-20-1).

## *<b>O* Interruptor EXTERNAL/INTERNAL

Coloque el interruptor en la posición "EXTERNAL" para controlar la unidad dirigiendo el mando a distancia hacia el amplificador conectado a esta unidad mediante la conexión del mando a distancia (Cap[página 21](#page-20-1)).

## **Conector FLASHER IN**

Sirve al utilizar un BOX u otro dispositivo de control para controlar esta unidad.

## **G** Entrada de CA (AC IN)

Sirve para conectar el cable de alimentación (reggiagina 23).

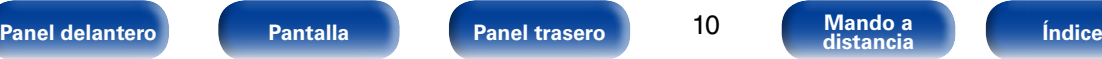

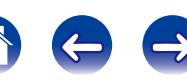

# <span id="page-10-1"></span><span id="page-10-0"></span>**Mando a distancia**

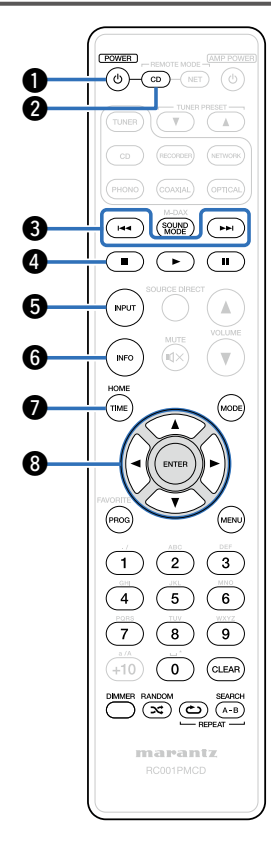

Para controlar un reproductor de CD, pulse el botón REMOTE MODE CD para cambiar el mando a distancia al modo de funcionamiento de CD.

• El botón REMOTE MODE CD se ilumina durante aproximadamente dos segundos.

## $\bigcirc$  Botón POWER (cb)

Permite encender y apagar la unidad (modo de espera) (verbágina 25  $y(46)$  $y(46)$ .

## **@** Botón de selección de modo remoto (REMOTE MODE CD)

Permite cambiar el modo de funcionamiento mediante el mando a distancia a CD.

## **e**Botones de salto atrás/salto adelante ( $\left|\frac{4}{3} \times \frac{1}{2} \right|$

Permiten ir hasta el inicio de la pista. Manténgalos pulsados para retroceder/avanzar rápidamente (@F[página 28,](#page-27-0) [33,](#page-32-1) [37](#page-36-0) y [39](#page-38-1)).

## r**Botón de parada (**2**)**

Permite detener la reproducción (ver [página 28](#page-27-0), [33,](#page-32-1) [37](#page-36-0) y [39\)](#page-38-1).

## **B**Botón INPUT

Sirve para seleccionar la fuente de reproducción (rep[página](#page-26-1) 27, [35](#page-34-1) y [38\)](#page-37-1).

## $\bigcirc$  Botón de información (INFO)

Permite cambiar la información sobre la pista que aparece en la pantalla durante la reproducción (verbágina 31, [34](#page-33-0), [40](#page-39-0) y [43](#page-42-1)).

## *B* Botón TIME

Permite cambiar la visualización del tiempo de reproducción (verbágina 28, [33,](#page-32-1) [37](#page-36-0) y [39\)](#page-38-1).

## **B** Botones del cursor  $(A \nabla \triangle \triangleright)$

Permiten seleccionar las opciones (ver [página 33](#page-32-2), [36](#page-35-1), [39](#page-38-2) y [42\)](#page-41-1).

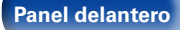

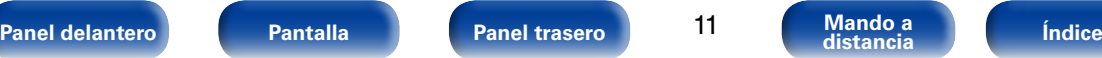

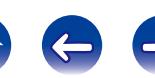

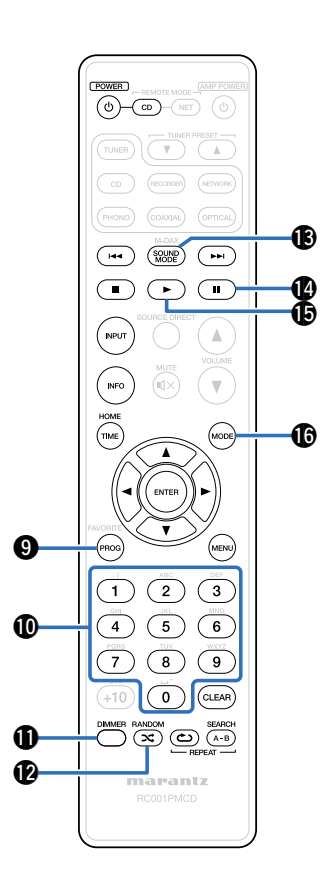

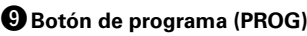

Permite ajustar la reproducción de programa (verbágina 29).

## Q0**Botones numéricos (0 – 9)**

Permiten introducir letras y números en la unidad ( $\sqrt{p}$ [página 28](#page-27-1), [29,](#page-28-1) y [33\)](#page-32-1).

## Q1**Botón DIMMER**

Permite cambiar la luminosidad de la pantalla (remágina 26).

## Q2**Botón RANDOM ( )**

Permite cambiar la reproducción aleatoria (CF [página](#page-27-0) 28, [33,](#page-32-1) [37](#page-36-0) y [39\)](#page-38-1).

## Q3**Botón SOUND MODE**

Permite cambiar el modo de sonido (modo Audio EX) (ver [página 26\)](#page-25-1).

## Q4**Botón de pausa (**3**)**

Permite poner en pausa la reproducción (CF [página](#page-27-0) 28, [33](#page-32-1), [37](#page-36-0) y [39\)](#page-38-1).

## Q5**Botón de reproducción (**1**)**

Permite iniciar la reproducción (verdagina 28, [33,](#page-32-1) [37](#page-36-0) y [39\)](#page-38-1).

## Q6**Botón MODE**

Permite cambiar el modo de reproducción (re [página](#page-31-1) 32, [36](#page-35-1), [39](#page-38-2) y [43\)](#page-42-2).

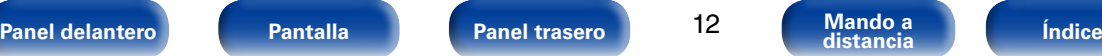

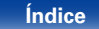

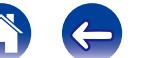

## Q7**Botón ENTER**

Permite confirmar la selección (verbágina 34, [36,](#page-35-1) [39](#page-38-2) y [42\)](#page-41-1).

## Q8**Botón MENU**

Permite mostrar el menú (verbágina 42).

## Q9 **Botón CLEAR**

Permite borrar el registro del programa (va [página 30\)](#page-29-1).

## W0**Botón REPEAT A-B**

Permite ajustar la repetición de la reproducción A-B (verbágina 29).

## W1**Botón REPEAT ( )**

Permite cambiar la repetición de la reproducción (v[página 28](#page-27-0), [33,](#page-32-1) [37](#page-36-0) y [39\)](#page-38-1).

# %

• El amplificador y el sintonizador pueden manejarse con los botones de funcionamiento del amplificador aunque el modo de mando a distancia sea CD.

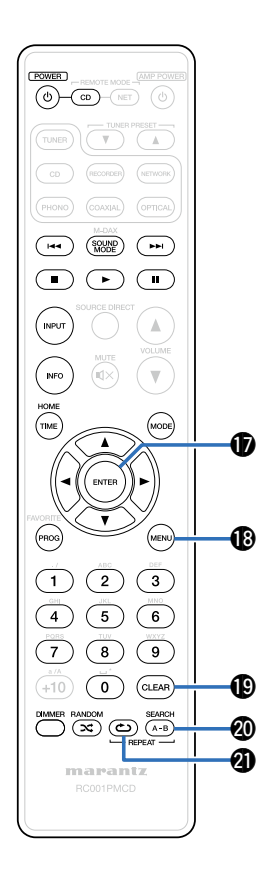

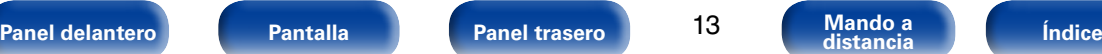

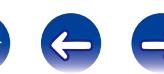

<span id="page-13-0"></span>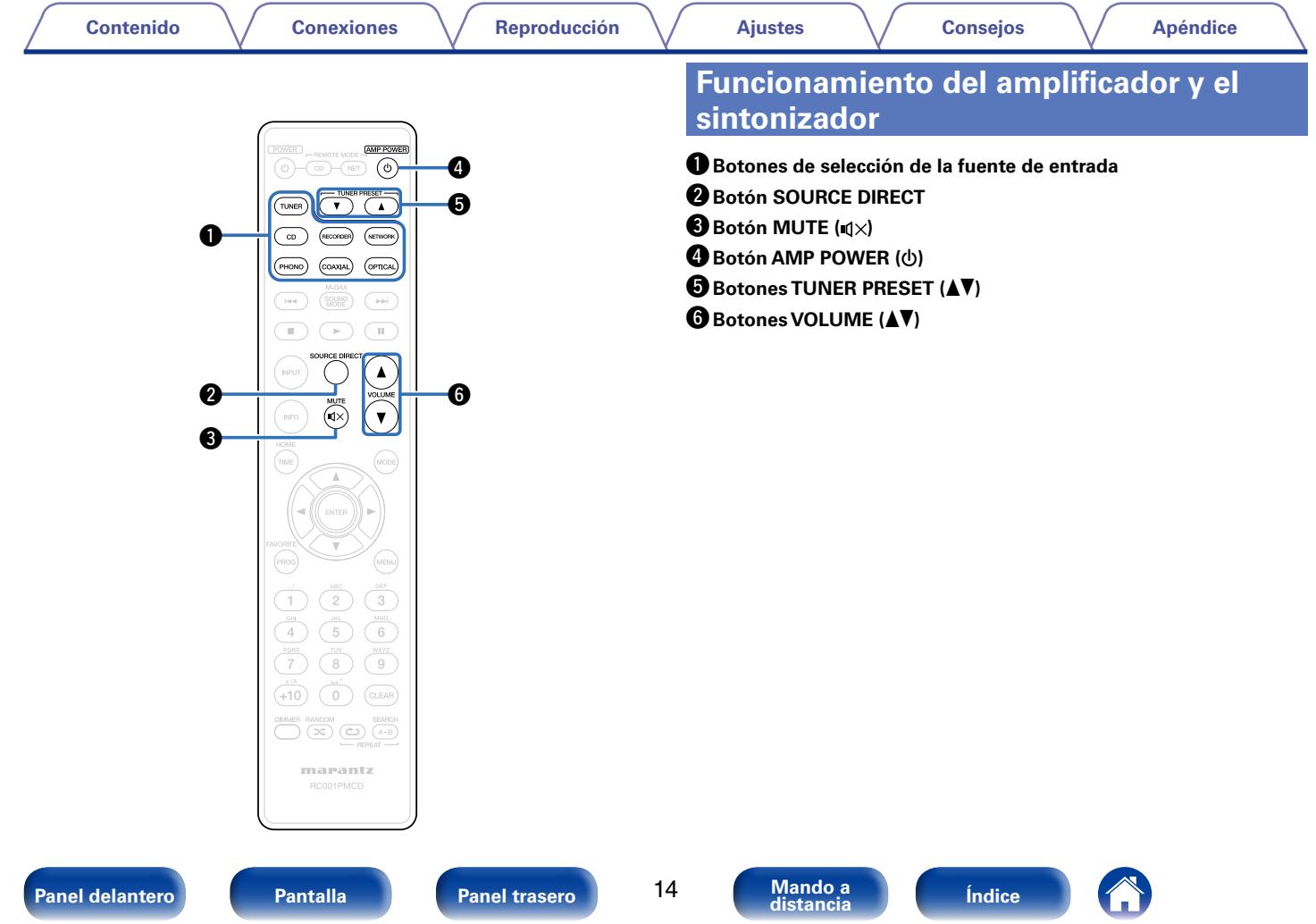

<span id="page-14-0"></span>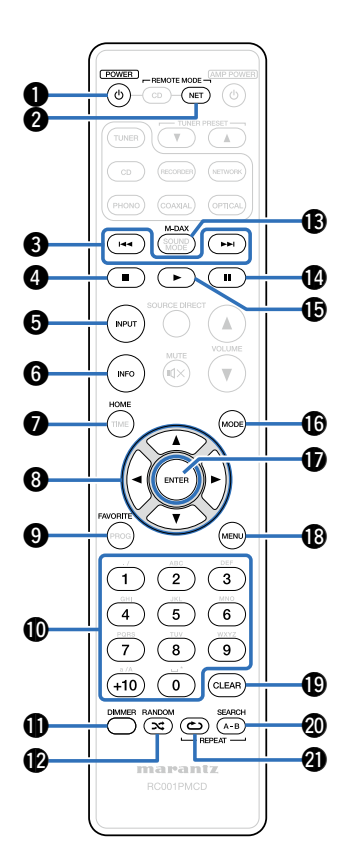

# <span id="page-14-1"></span>**Funcionamiento del reproductor de audio en red**

- Para controlar un reproductor de audio en red, pulse el botón REMOTE MODE NET para cambiar el mando a distancia al modo de funcionamiento de NETWORK.
- El botón REMOTE MODE NET se ilumina durante aproximadamente dos segundos.
- Q1**Botón DIMMER** Q2**Botón RANDOM ( )** Q3**Botón M-DAX** Q4**Botón de pausa (** 3 **)** Q5**Botón de reproducción (** 1 **)** Q6**Botón MODE** Q7**Botón ENTER** Q8**Botón MENU** Q9 **Botón CLEAR** W0**Botón SEARCH** W1**Botón REPEAT ( ) 19 Botón POWER (19 Botón de seleccemento (REMOTE MODE)**<br> **19 Botones de salter de la parad de la parad de la parad de la parad de la parad de la parad de la parad de la parad de la paradiente de la paradiente (0 – 9 y + 1** X **)**  $\Omega$  Botón de selección de modo **remoto (REMOTE MODE NET)** e**Botones de salto atrás/salto**  adelante (**I<4** y ▶▶I) **<sup>4</sup>** Botón de parada (■) **B** Botón INPUT  $\bigcirc$  **Botón de información (INFO)** *B* Botón HOME **B** Botones del cursor ( $\triangle \triangledown \triangle \triangleright$ ) **C**Botón FAVORITE Q0**Botones numéricos**
- $\blacktriangleright$

**(0 – 9 y +10)**

- El amplificador y el sintonizador pueden manejarse con los botones de funcionamiento del amplificador aunque el modo de mando a distancia sea NET.
- El mando a distancia incluido puede utilizarse para controlar reproductores de audio en red Marantz.
- Al utilizarlo, consulte también las instrucciones de funcionamiento de los otros

**[Panel delantero](#page-6-0) [Pantalla](#page-8-0) [Panel trasero](#page-9-0) [Mando a](#page-10-0) [Índice](#page-61-0) distancia**

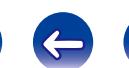

# <span id="page-15-1"></span><span id="page-15-0"></span>**Conexiones**

**[Conexión a un amplificador de audio estéreo](#page-16-1)**  (Cap[página 17\)](#page-16-1)

**[Conexión a un dispositivo con conectores de entrada de](#page-17-1)**  [audio digital](#page-17-1) (v<sup>3</sup>página 18)

**[Conexión de un iPod o dispositivo de memoria USB al](#page-18-1)  puerto USB** (verbágina 19)

**[Conexión del mando a distancia](#page-20-1) (verosión 21)** 

**Conexión del dispositivo temporizador** (verbágina 22)

**[Conexión del cable de alimentación](#page-22-1) (va página 23)** 

### **NOTA**

- No conecte el cable de alimentación hasta que se hayan completado todas las conexiones.
- No junte los cables de alimentación con los cables de conexión en un mismo mazo. De lo contrario, se podrían ocasionar zumbidos o ruido.

# 2 **Cables necesarios para las conexiones**

Utilice los cables necesarios en función de los dispositivos que quiera conectar.

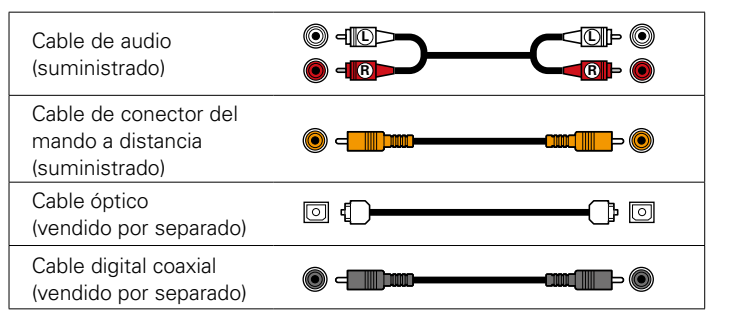

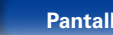

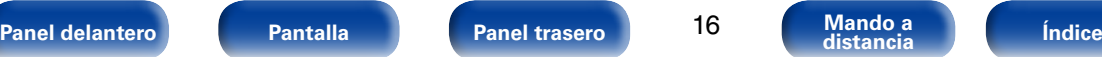

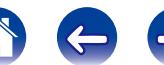

<span id="page-16-0"></span>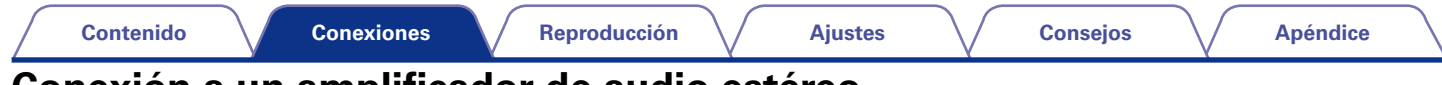

# <span id="page-16-1"></span>**Conexión a un amplificador de audio estéreo**

Utilice esta conexión para reproducir audio a través de un amplificador de audio estéreo.

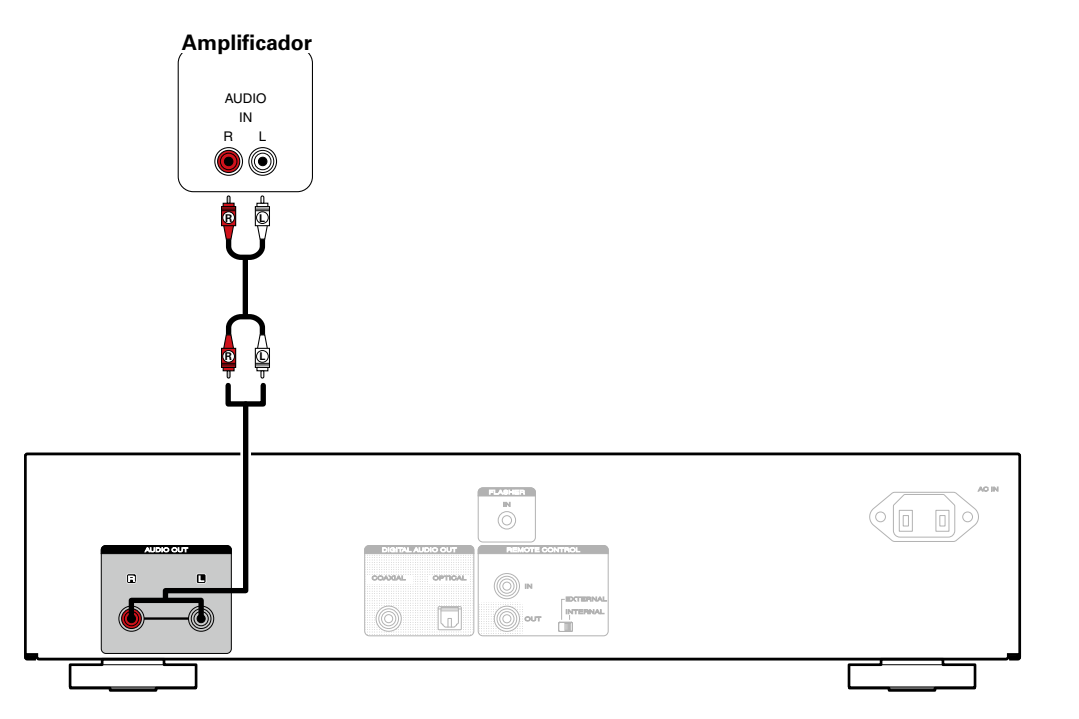

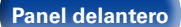

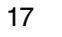

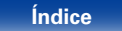

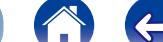

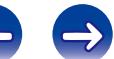

<span id="page-17-0"></span>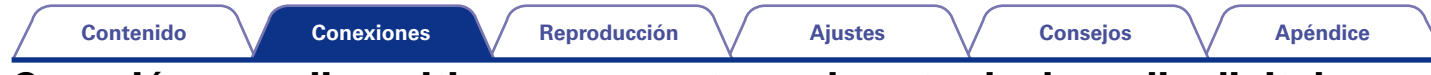

# <span id="page-17-1"></span>**Conexión a un dispositivo con conectores de entrada de audio digital**

Puede disfrutar de reproducción de audio digital si conecta un receptor AV o un convertidor D/A que disponga de un terminal de audio digital en esta unidad.

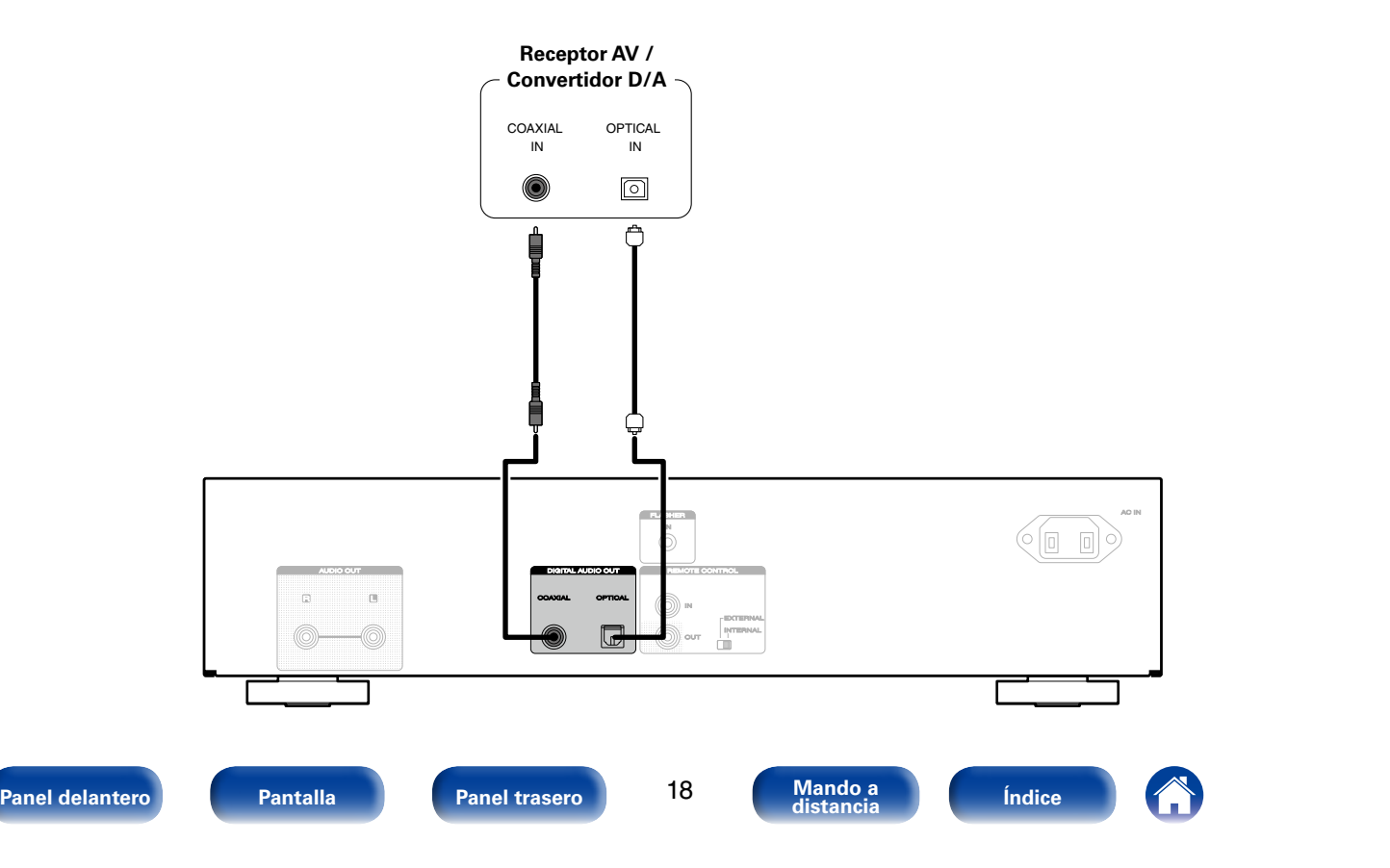

<span id="page-18-0"></span>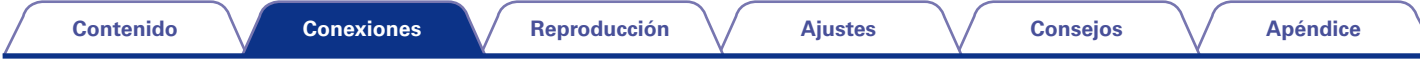

# <span id="page-18-1"></span>**Conexión de un iPod o dispositivo de memoria USB al puerto USB**

Puede disfrutar de música que esté almacenada en el iPod o en un dispositivo de memoria USB.

- Para conectar un iPod a esta unidad, utilice el cable adaptador de USB suministrado con el iPod.
- Consulte las instrucciones de funcionamiento en ["Reproducción de un iPod®" \(](#page-34-1)reprodigina 35) o "Reproducción desde un dispositivo de memoria USB" (ver[página 38\).](#page-37-1)

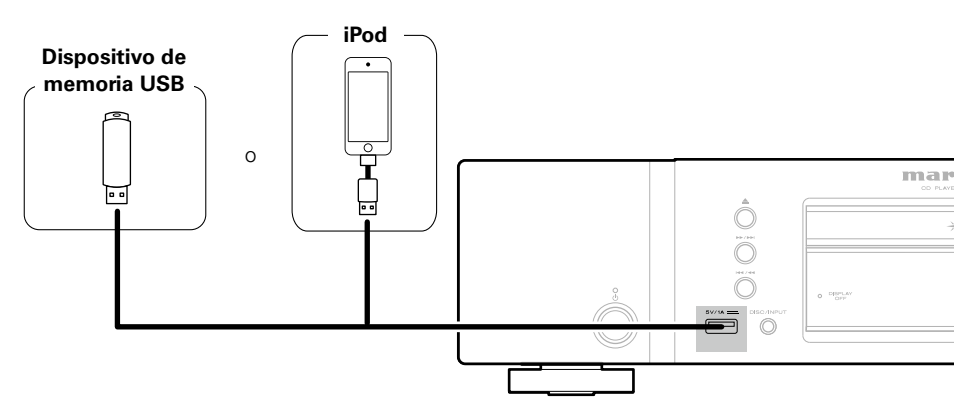

## %

• Marantz no garantiza el funcionamiento de todos los dispositivos de memoria USB ni que éstos reciban energía. Cuando use una unidad de disco duro (HDD) USB portátil que venía con un adaptador de CA, use ese adaptador de CA suministrado con el dispositivo.

### **NOTA**

- Los dispositivos de memoria USB no funcionan si se los conecta a través de un concentrador USB.
- No se puede usar la unidad conectando el puerto USB de la unidad a un PC mediante cable USB.
- No use un cable de extensión al conectar un dispositivo de memoria USB. Esto podría ocasionar radio interferencia con otros dispositivos.

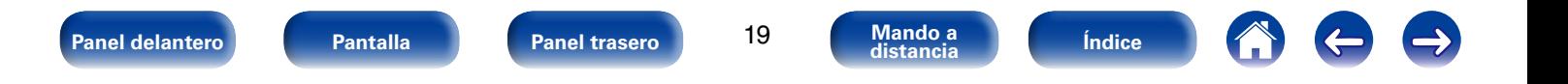

<span id="page-19-0"></span>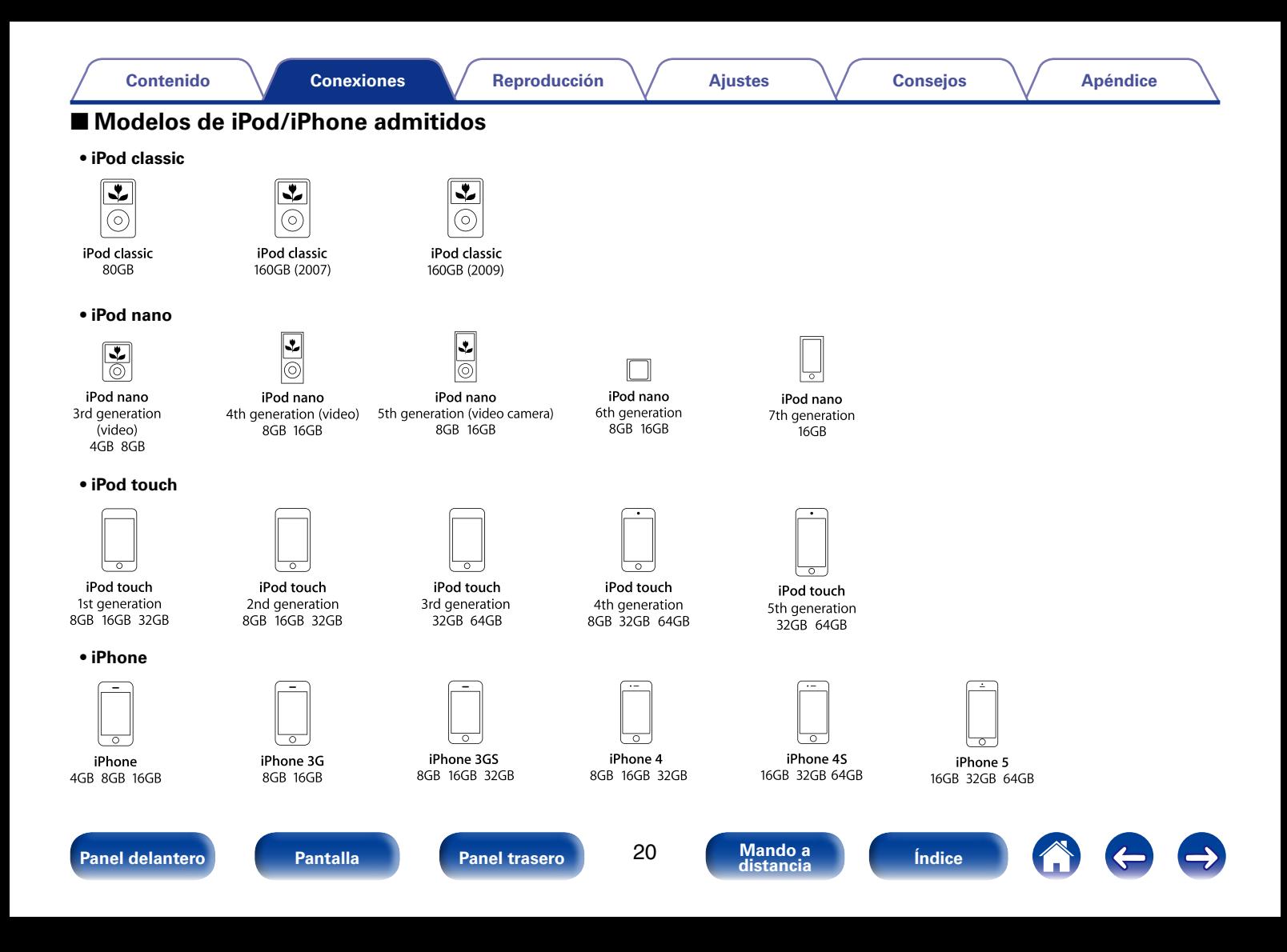

<span id="page-20-0"></span>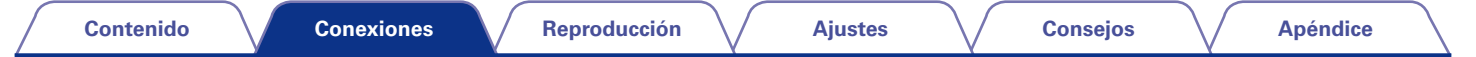

# <span id="page-20-1"></span>**Conexión del mando a distancia**

Cuando utilice esta unidad conectada a un amplificador Marantz, esta unidad recibe las señales de funcionamiento enviadas desde el amplificador y funciona consecuentemente.

# **Conexión**

Utilice el cable de conector del mando a distancia suministrado para conectar el conector REMOTE CONTROL IN de esta unidad en el conector REMOTE CONTROL OUT del amplificador.

# **Configuración**

Coloque le interruptor EXTERNAL/INTERNAL de la unidad en la posición "EXTERNAL".

- Esta configuración deshabilita la recepción del sensor de mando a distancia de esta unidad.
- Para controlar la unidad, dirija el mando a distancia hacia el sensor de mando a distancia del amplificador.

 $\blacktriangleright$ 

• Para utilizar esta unidad directamente sin conectar un amplificador, coloque el interruptor en la posición "INTERNAL".

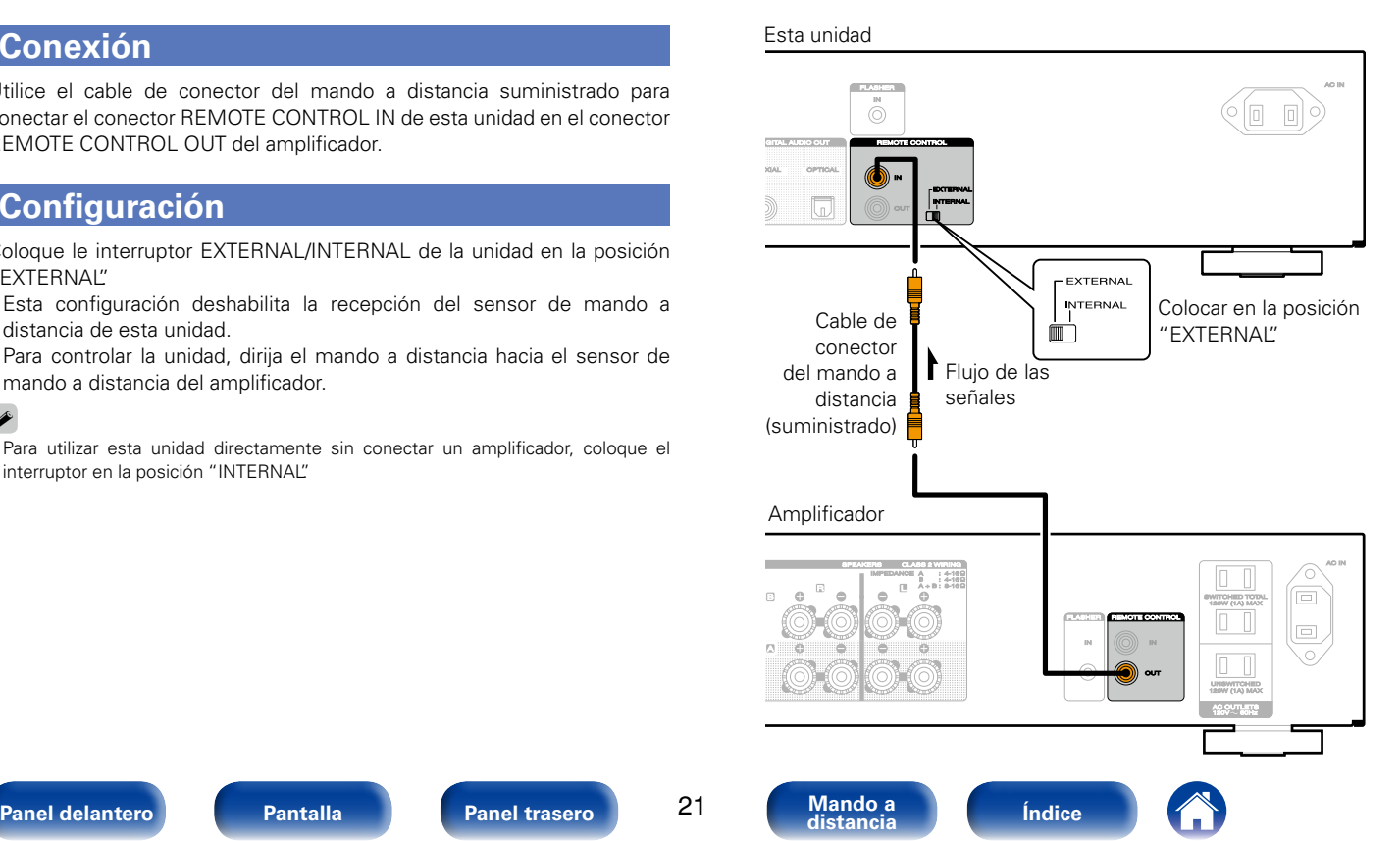

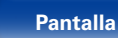

<span id="page-21-0"></span>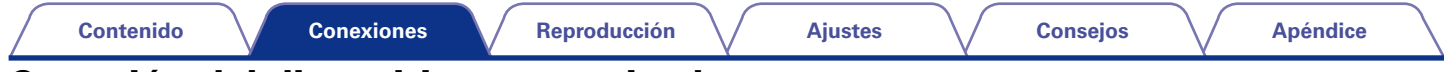

# <span id="page-21-1"></span>**Conexión del dispositivo temporizador**

Esta unidad puede reproducir con temporizador si se conectan un amplificador y un dispositivo temporizador a la misma ( $\mathbb{Z}$ [página 43 "Timer Play"\)](#page-42-3).

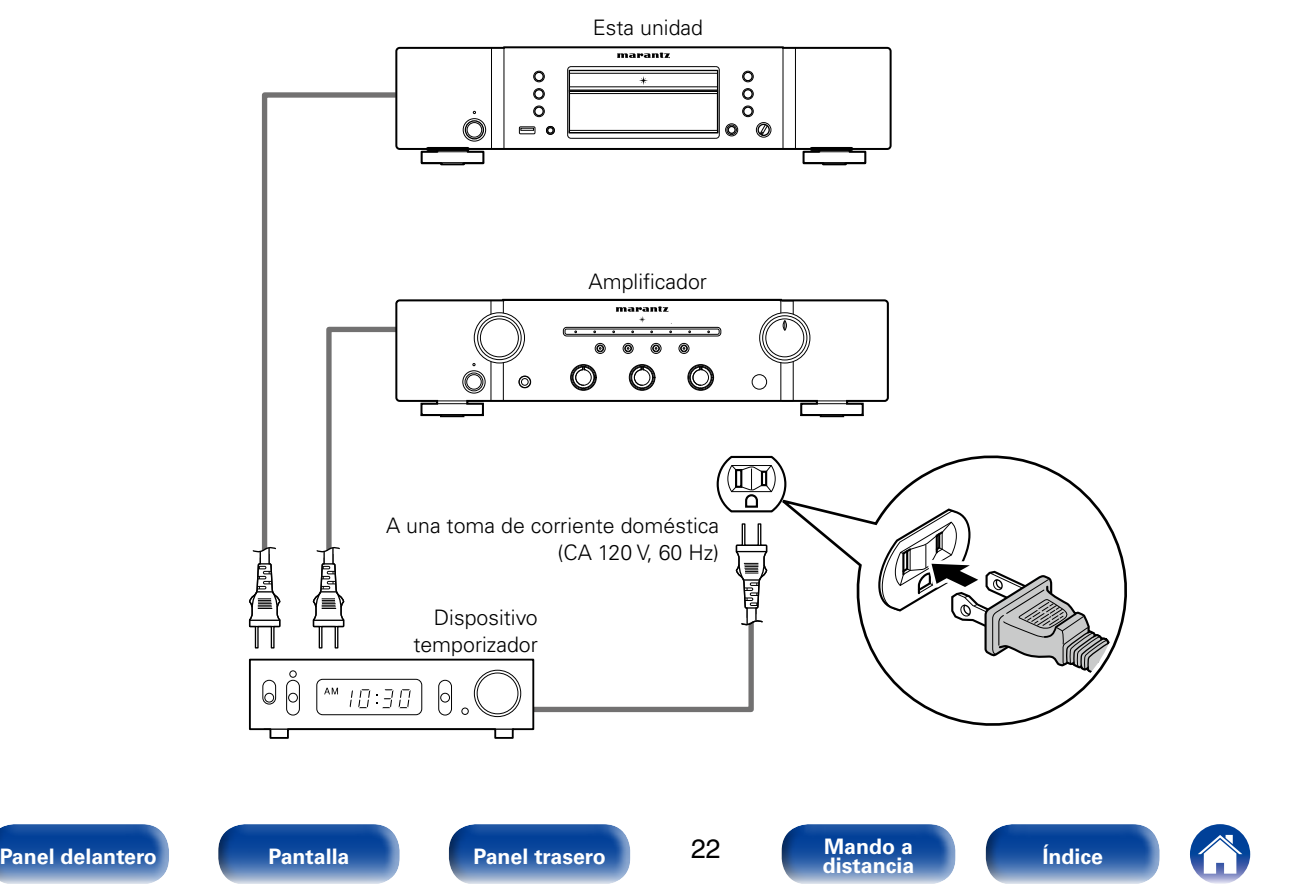

<span id="page-22-0"></span>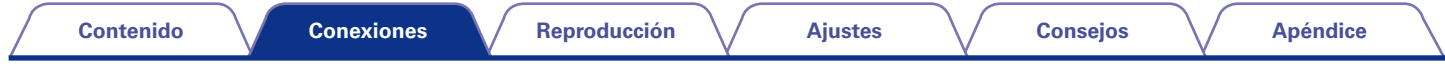

# <span id="page-22-1"></span>**Conexión del cable de alimentación**

Después de completar todas las conexiones, introduzca el enchufe en la alimentación de la toma de corriente.

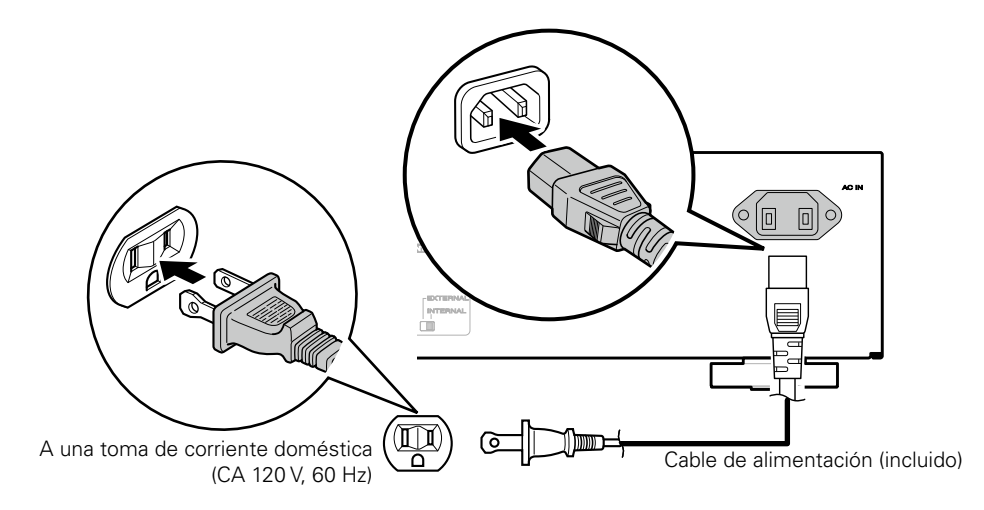

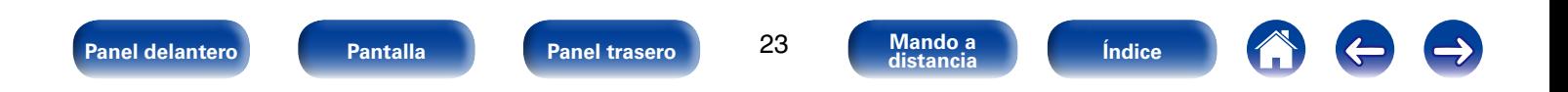

<span id="page-23-1"></span><span id="page-23-0"></span>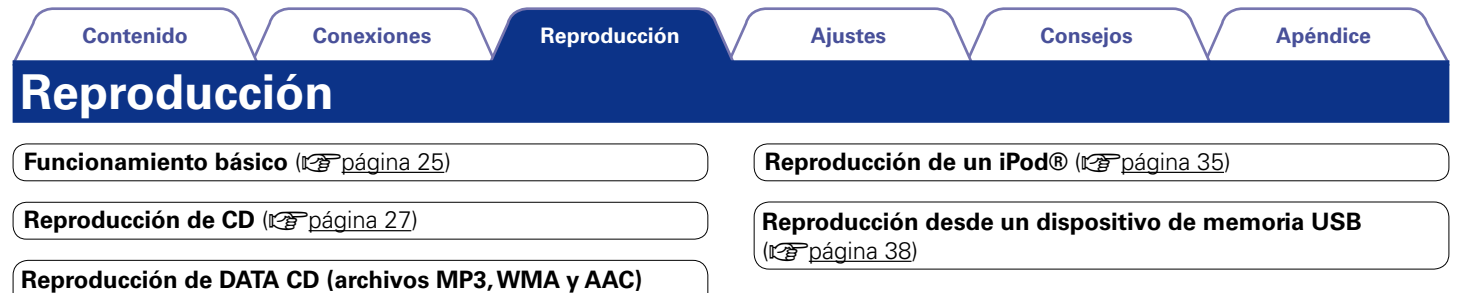

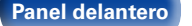

(**v**ær[página 32\)](#page-31-1)

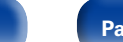

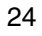

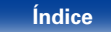

# <span id="page-24-3"></span><span id="page-24-0"></span>**Funcionamiento básico**

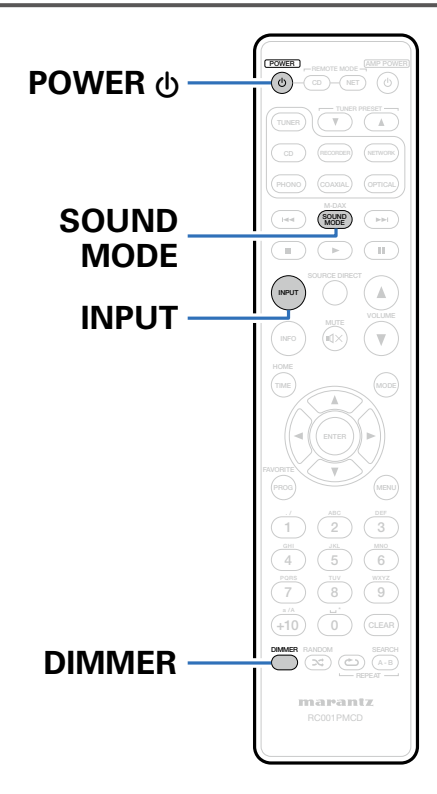

# <span id="page-24-2"></span>**Encendido**

**Pulse POWER**  $\upphi$  **para encender la unidad.** El indicador de alimentación se apaga.

# **g**

• También puede pulsar  $\Phi$  en la unidad principal para encenderla.

# <span id="page-24-1"></span>■ Cuando la alimentación se pone en espera

## **Pulse POWER**  $\phi$ .

La unidad pasa al modo de espera y el indicador de alimentación se ilumina en rojo.

# <span id="page-24-4"></span>**Selección del modo de soporte de reproducción**

**1 Pulse INPUT para seleccionar el modo de soporte de reproducción.**

Seleccione "Disc" para reproducir un disco. Seleccione "USB" para reproducir un iPod o un dispositivo de memoria USB.

# $\blacktriangleright$

• También puede seleccionar el modo de soporte de reproducción si pulsa DISC/ INPUT en la unidad.

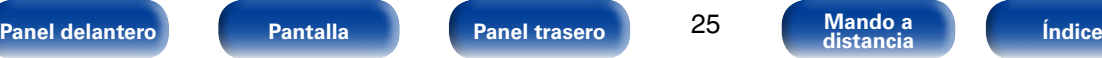

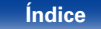

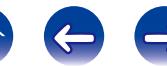

# <span id="page-25-2"></span><span id="page-25-0"></span>**Cambio de la luminosidad de la pantalla**

La luminosidad de la pantalla puede ajustarse en uno de cuatro niveles.

## **1 Pulse DIMMER.**

# <span id="page-25-1"></span>**Cambio del modo de sonido (Audio EX)**

Esta función apaga la pantalla de la unidad y desactiva la salida digital para reproducir una mayor calidad de sonido a partir de la señal de audio.

## **1 En modo de parada, pulse SOUND MODE.**

**Audio EX OFF** (Predeterminado): No se activa la función Audio EX.

- Salida digital: Sí
- Visualización: Sí

**Audio EX 1**: La opción Audio EX 1 ofrece un mejor sonido.

- Salida digital: No
- Visualización: Sí

**Audio EX 2**: La opción Audio EX 2 ofrece el mejor sonido a partir de salidas analógicas.

- Salida digital: No
- Visualización: No (durante la reproducción)

# $\overline{\mathscr{L}}$

• Si se pulsa DIMMER cuando el modo de sonido es "Audio EX 2", la pantalla se enciende durante aproximadamente 3 segundos.

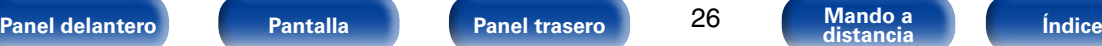

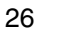

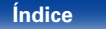

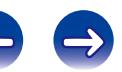

# <span id="page-26-1"></span><span id="page-26-0"></span>**Reproducción de CD**

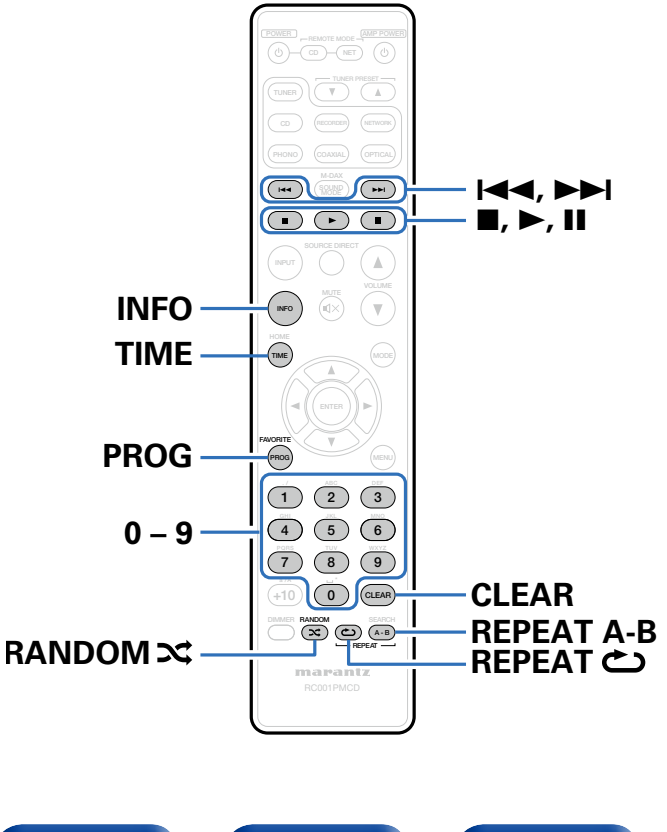

# **Reproducción de CD**

## **1** Introduzca un disco ( $\mathbb{Q}$ [página 58\)](#page-57-1).

• Pulse  $\triangle$  en la unidad para abrir/cerrar la bandeja de discos.

**2 Pulse ►.**<br>
El indicador ► se ilumina en la pantalla. Comienza la reproducción.

## **NOTA**

- No coloque objetos extraños en la bandeja de discos porque podría dañarla.
- No empuje la bandeja de discos con la mano para cerrarla si la unidad está apagada. Podría dañar la unidad.

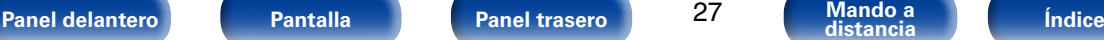

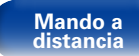

<span id="page-27-2"></span><span id="page-27-1"></span><span id="page-27-0"></span>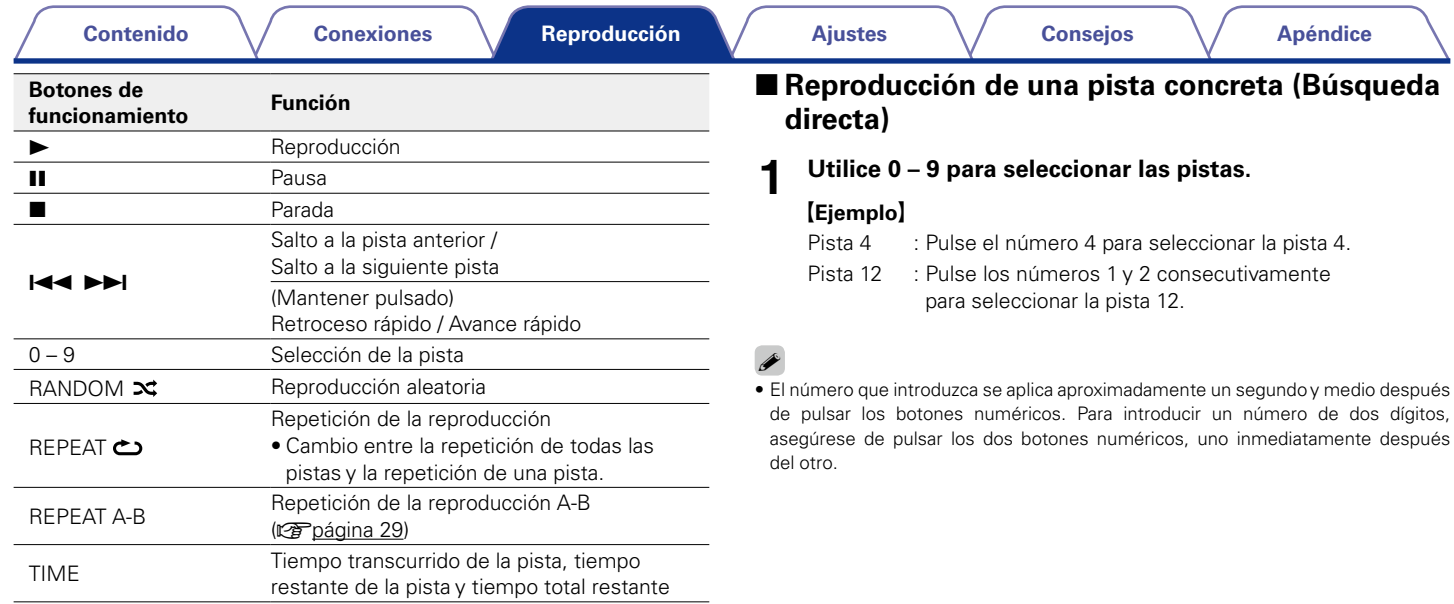

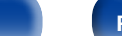

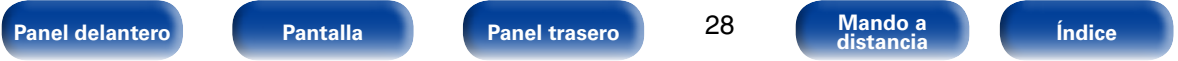

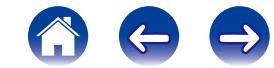

# <span id="page-28-2"></span><span id="page-28-0"></span>**Repetición de la reproducción A-B**

Puede especificar la sección de una pista que desee escuchar y reproducirla de forma repetida.

**1 Durante la reproducción, pulse REPEAT A-B en el punto donde desea que comience la reproducción de forma repetida.**

"Repeat A-" aparece en la pantalla.

**2 Pulse REPEAT A-B en el punto donde desea que se detenga la reproducción de forma repetida.**

"Repeat A-B" aparece en la pantalla, y la sección especificada (del punto A al punto B) se reproduce de forma repetida.

## 2 **Para cancelar la repetición de la reproducción A-B**

Pulse REPEAT A-B.

**NOTA**

• La repetición de la reproducción A-B no puede utilizarse durante la reproducción aleatoria.

# <span id="page-28-1"></span>**Reproducción de las pistas en el orden deseado (Reproducción de programa)**

Se pueden programar hasta 25 pistas.

**1 En modo de parada, pulse PROG.**

"Program" aparece en la pantalla.

**2 Utilice 0 – 9 para seleccionar las pistas que desee programar.**

## G**Ejemplo**H

Para programar la reproducción de las pistas 3 y 12 en ese orden. pulse 3, 1 y 2 uno tras otro.

• Los números introducidos se aplican aproximadamente un segundo y medio después de pulsar los botones numéricos. Para introducir un número de dos dígitos, asegúrese de pulsar los dos botones numéricos, uno inmediatamente después del otro.

**3 Pulse ►.**<br>La reproducción comienza en el orden programado.

 $\blacktriangleright$ 

- Puede especificar hasta 25 pistas para cada reproducción de programa.
- Si se pulsa RANDOM  $\mathbf{\geq}$  durante la reproducción de programa, las pistas programadas se reproducen en orden aleatorio.
- Si se pulsa REPEAT  $\bigcirc$  durante la reproducción de programa, se repite la reproducción de las pistas en el orden programado.

### **NOTA**

• El programa se borra cuando la bandeja de discos se abre o cuando la unidad se apaga.

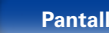

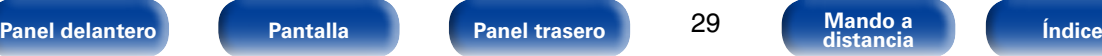

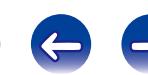

## <span id="page-29-0"></span>■ Comprobación del orden de reproducción de **las pistas programadas**

En modo de parada, pulse  $\blacktriangleright\blacktriangleright$ l.

Los números de las pistas aparecen en el orden programado conforme se va pulsando el botón.

# <span id="page-29-1"></span>2 **Borrar la última pista programada**

En modo de parada, pulse CLEAR. Cada vez que se pulsa el botón, se borra la última pista programada.

# 2 **Eliminar todas las pistas programadas**

En modo de parada, pulse PROG.

# **Omisión de pistas que no desea escuchar (Eliminar pistas de la reproducción de programa)**

Se puede programar la eliminación de un máximo de 25 pistas de la reproducción de programa.

## **1 Durante el modo de parada, pulse PROG y, a continuación, pulse CLEAR.**

"Delete Program" aparece en la pantalla.

# **2 Utilice 0 – 9 para seleccionar las pistas que desee omitir.**

## G**Ejemplo**H

Si desea omitir las pistas 3 y 12, pulse 3 y, a continuación, pulse 1 y 2.

## **3 Pulse** 1**.**

Comienza la reproducción y las pistas seleccionadas se omiten.

# 2 **Comprobación de los detalles de eliminación de pistas del programa**

En modo de parada, pulse **>>I**.

Las pistas omitidas aparecen en orden conforme se va pulsando el botón.

# 2 **Para borrar la última pista programada**

En modo de parada, pulse CLEAR.

La última pista ajustada en la eliminación de pistas del programa se borra en orden cada vez que se pulsa CLEAR.

# 2 **Eliminación de todas las pistas programadas**

En modo de parada, pulse PROG.

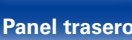

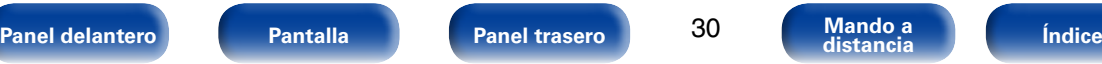

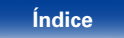

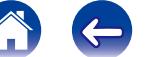

# <span id="page-30-1"></span><span id="page-30-0"></span>**Cómo cambiar la visualización (CD-TEXT)**

• En esta unidad puede ver información textual almacenada en determinados discos, por ejemplo, un CD-TEXT. Principalmente, se muestra información sobre la pista que se esté

reproduciendo en esos momentos.

• Se muestra un máximo de 32 caracteres.

## **1 Pulse INFO durante la reproducción.**

Se cambia la información entre el título, el nombre del artista y el nombre del álbum.

## $\mathscr{L}$

• Puede ajustar la información que se mostrará en primer lugar cuando se pulse INFO. Para obtener detalles sobre los ajustes, consulte ["Display Info" \(](#page-42-1)vergpágina 43).

### **NOTA**

• Dado que la información almacenada difiere en función del disco, puede que no se muestre toda la información.

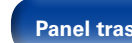

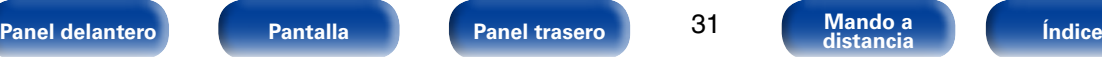

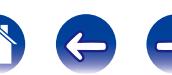

<span id="page-31-0"></span>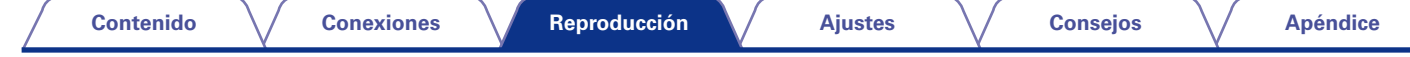

# <span id="page-31-1"></span>**Reproducción de DATA CD (archivos MP3, WMA y AAC)**

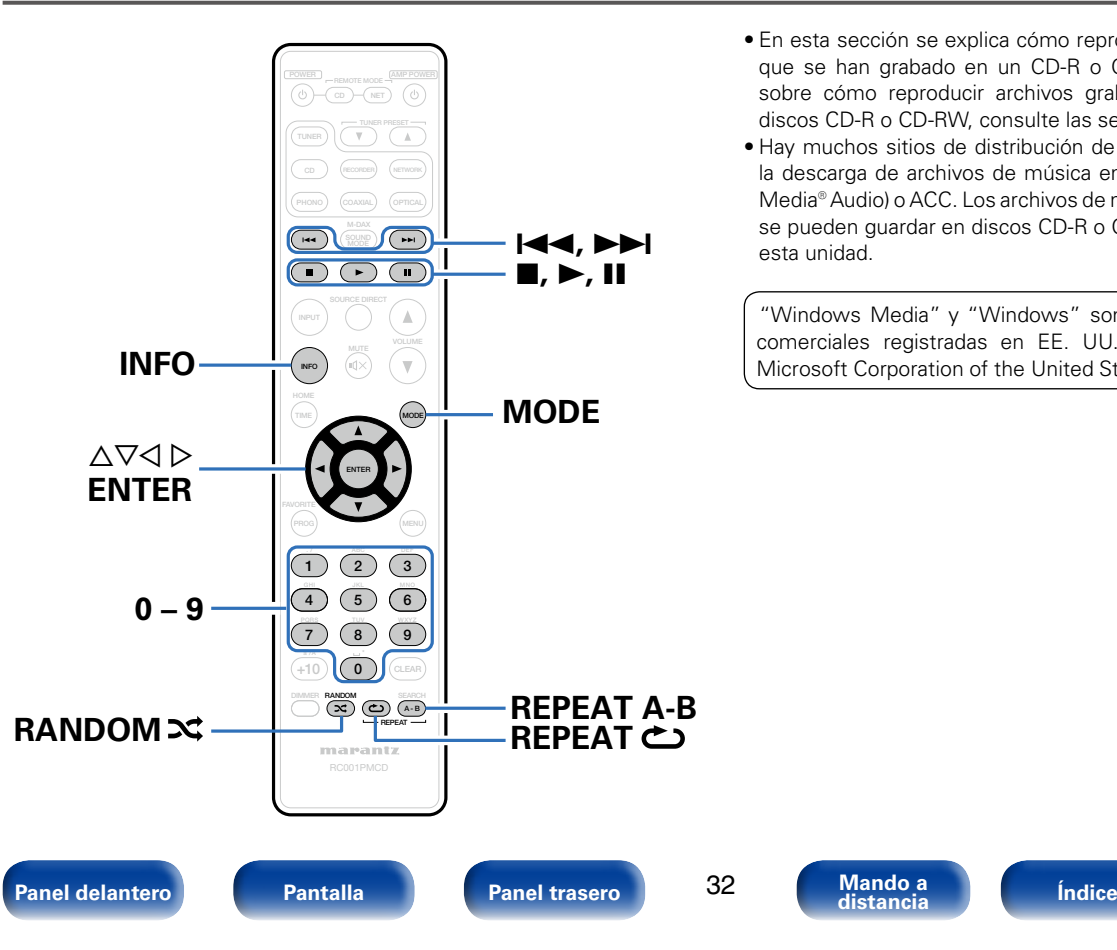

- En esta sección se explica cómo reproducir archivos MP3, WMA y AAC que se han grabado en un CD-R o CD-RW. Para obtener información sobre cómo reproducir archivos grabados en soportes que no sean discos CD-R o CD-RW, consulte las secciones siguientes.
- Hay muchos sitios de distribución de música en Internet que permiten la descarga de archivos de música en formatos MP3, WMA (Windows Media® Audio) o ACC. Los archivos de música descargados de estos sitios se pueden guardar en discos CD-R o CD-RW, y se pueden reproducir en esta unidad.

"Windows Media" y "Windows" son marcas comerciales o marcas comerciales registradas en EE. UU. y otros países, propiedad de Microsoft Corporation of the United States.

# <span id="page-32-2"></span><span id="page-32-0"></span>**Reproducción de archivos**

- **1 Cargue un disco CD-R o CD-RW que contenga archivos de música en formato MP3, WMA o AAC en la bandeja de discos (**v**[página 58](#page-57-1)).**
	- $\bullet$  Pulse  $\triangle$  en la unidad para abrir/cerrar la bandeja de discos.
- **2 Pulse MODE para seleccionar "Folder mode" o "All mode".**
	- n **Acerca de la pantalla**
	- **Cuando se selecciona "Folder mode"**

El indicador "FLD" se ilumina.

Se reproducen todos los archivos de la carpeta seleccionada.

• **Cuando se selecciona "All mode"**

El indicador "FLD" se apaga.

Una vez se han reproducido los archivos y la carpeta seleccionados, se reproducen todos los archivos de todas las carpetas.

- **3** Utilice  $\Delta \nabla$  para seleccionar la carpeta cuyos archivos **desee reproducir.**
- Utilice  $\triangle$   $\triangleright$  para seleccionar el archivo que desee **reproducir.**
- **5 Pulse ►.**<br>Comienza la reproducción.

<span id="page-32-1"></span>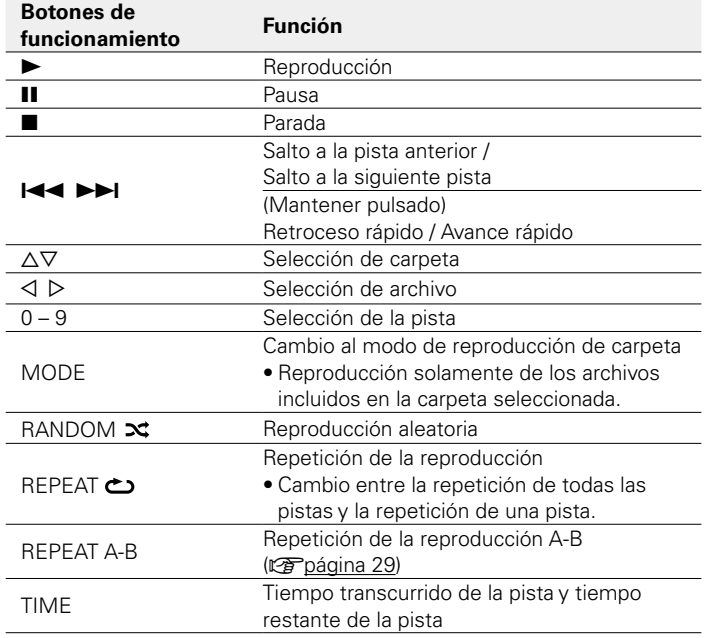

 $\blacktriangleright$ 

33

• Los números de carpeta y archivo se aplican automáticamente cuando se carga el disco.

**NOTA**

- No se puede programar la reproducción en discos con archivos MP3/WMA/AAC.
- No se pueden reproducir archivos protegidos por derechos de autor. (Aparecerá el mensaje "Not Support".)

Tenga en cuenta que, según el software utilizado para la grabación y otras condiciones, es posible que algunos archivos no se reproduzcan o no se muestren correctamente.

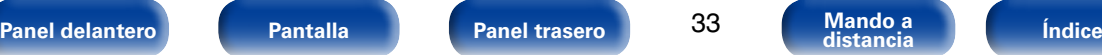

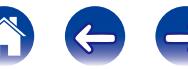

## 2 **[Archivos reproducibles \(Extensión\)](#page-53-2)**

<span id="page-33-1"></span>(LP[página 54\)](#page-53-2)

## ■ Para cambiar de archivo o carpeta durante la **reproducción**

### • **Carpeta**

Utilice  $\Delta \nabla$  para seleccionar la carpeta y, a continuación, pulse ENTER.

• **Archivo**

Utilice  $\triangleleft \triangleright$  para seleccionar el archivo y, a continuación, pulse ENTER. También puede utilizar  $\blacktriangleleft \vee \blacktriangleright \blacktriangleright$  para seleccionar el archivo, o bien 0 – 9 para seleccionar el número de archivo.

• Los números de archivo se asignan automáticamente al cargar el disco.

## 2 **Cambiar la pantalla**

<span id="page-33-0"></span>Pulse INFO durante la reproducción.

- Se cambia la información entre el nombre del archivo, el título, el nombre del artista y el nombre del álbum.
- Los caracteres que se pueden visualizar son los siguientes:

## **ABCDEFGHIJKLMNOPQRSTUVWXYZ abcdefghijklmnopqrstuvwxyz 0123456789**

**! " # \$ % & : ; < > ? @ l [ ] \_ ` | { } ~ ^ ' ( ) \* + , - . / =** (espacio)

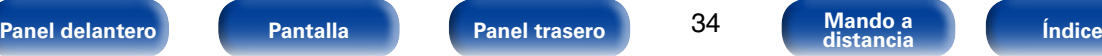

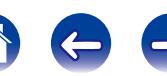

# <span id="page-34-1"></span><span id="page-34-0"></span>**Reproducción de un iPod®**

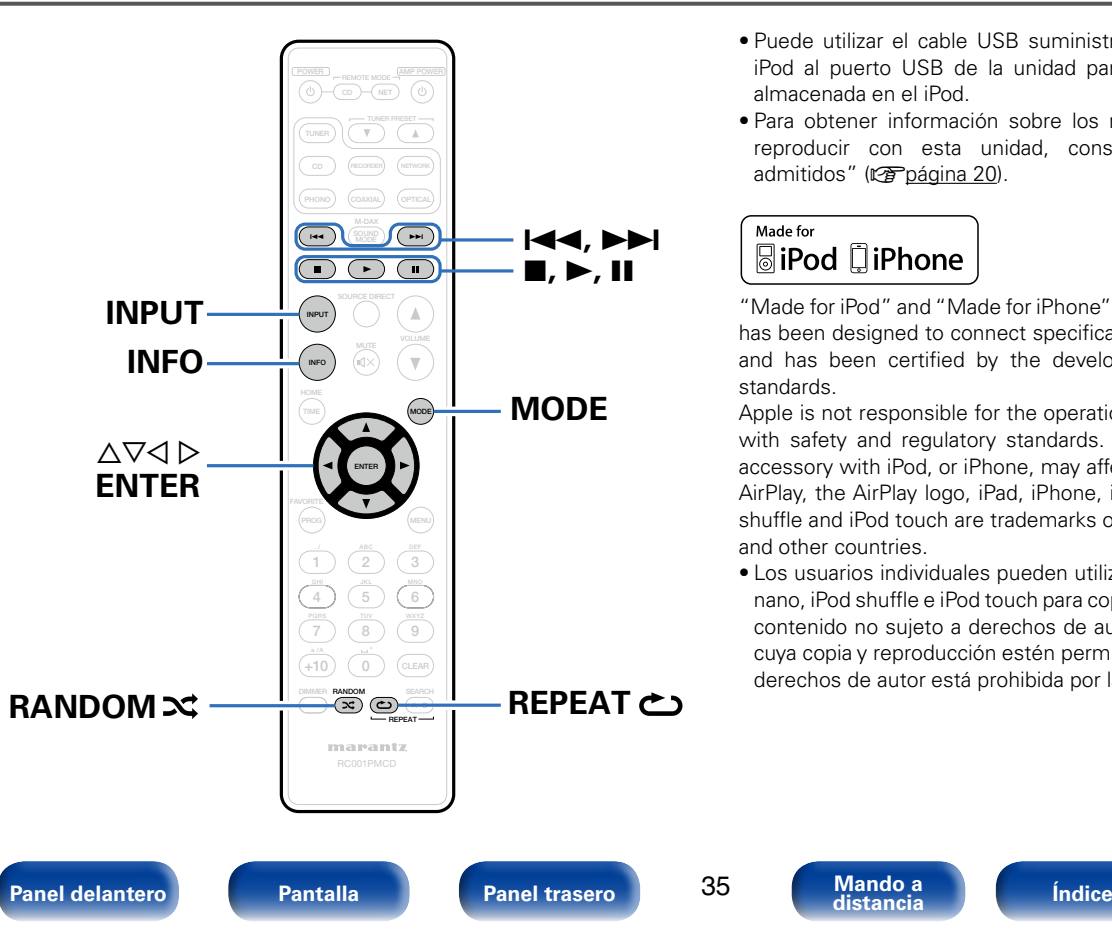

- Puede utilizar el cable USB suministrado con el iPod para conectar el iPod al puerto USB de la unidad para escuchar la música que tenga almacenada en el iPod.
- Para obtener información sobre los modelos de iPod que se pueden reproducir con esta unidad, consulte ["Modelos de iPod/iPhone](#page-19-0)  [admitidos" \(](#page-19-0)呼página 20).

## Made for **圖iPod** 口iPhone

"Made for iPod" and "Made for iPhone" mean that an electronic accessory has been designed to connect specifically to iPod or iPhone, respectively, and has been certified by the developer to meet Apple performance standards.

Apple is not responsible for the operation of this device or its compliance with safety and regulatory standards. Please note that the use of this accessory with iPod, or iPhone, may affect wireless performance.

AirPlay, the AirPlay logo, iPad, iPhone, iPod, iPod classic, iPod nano, iPod shuffle and iPod touch are trademarks of Apple Inc., registered in the U.S. and other countries.

• Los usuarios individuales pueden utilizar iPhone, iPod, iPod classic, iPod nano, iPod shuffle e iPod touch para copiar y reproducir de manera privada contenido no sujeto a derechos de autor, así como cualquier contenido cuya copia y reproducción estén permitidas por la ley. La violación de los derechos de autor está prohibida por la ley.

# <span id="page-35-1"></span><span id="page-35-0"></span>**Reproducción de un iPod®**

- **1 Conecte el iPod al puerto USB (**v**[página 19](#page-18-1)).**
- **2 Pulse INPUT para seleccionar el modo de soporte de reproducción "USB" (**v**[página 25\)](#page-24-4).**

"Direct iPod" aparece en la pantalla de esta unidad.

**3 Utilice el iPod directamente mientras ve como su pantalla reproduce música.**

## %

• Los modos de visualización del iPod incluyen "Direct iPod" y "Remote iPod". De forma predeterminada, está configurado el modo "Direct iPod", que le permite controlar directamente el iPod mientras mira su pantalla.

### **NOTA**

- Dependiendo del tipo de iPod y la versión del software que se utilice, puede no ser posible utilizar ciertas funciones.
- Tenga en cuenta que Marantz no aceptará ninguna responsabilidad por cualquier problema surgido de los datos de un iPod al usarse la unidad conjuntamente con el iPod.

# <span id="page-35-2"></span>**Configuración del modo de funcionamiento (Modo remoto del iPod)**

En este modo, se muestran en la pantalla de la unidad varias listas y pantallas durante la reproducción en el iPod.

En esta sección se describen los pasos a seguir para reproducir pistas del iPod en el modo "Remote iPod".

## **1 Pulse MODE para que se muestre "Remote iPod".**

## **2 Utilice** ui **para seleccionar el archivo que desee reproducir y, a continuación, pulse ENTER.**

Comienza la reproducción.

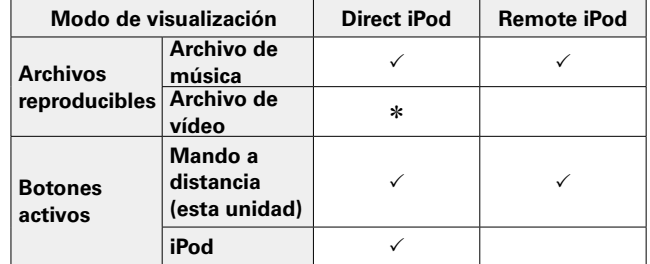

\* Sólo se reproduce el sonido.

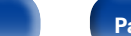

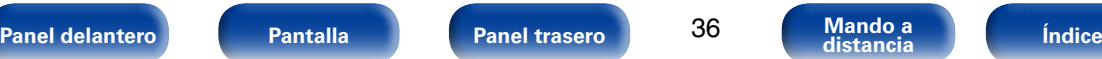

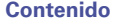

**[Contenido](#page-1-0) [Conexiones](#page-15-0) [Ajustes](#page-40-0) [Consejos](#page-46-0) [Apéndice](#page-53-0) [Reproducción](#page-23-0)**

<span id="page-36-1"></span><span id="page-36-0"></span>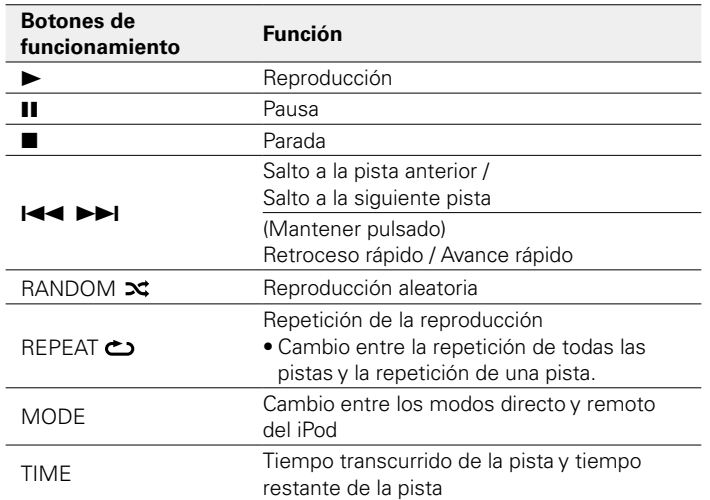

## ■ Para cambiar la información que se muestra en **pantalla**

Pulse INFO durante la reproducción.

• Se cambia la información entre el título, el nombre del artista y el nombre del álbum.

## **NOTA**

- Marantz no acepta responsabilidades de ningún tipo en relación con la pérdida de datos del iPod.
- Algunas funciones podrían no estar disponibles, en función del tipo de iPod y de la versión de software.

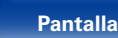

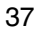

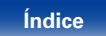

<span id="page-37-1"></span><span id="page-37-0"></span>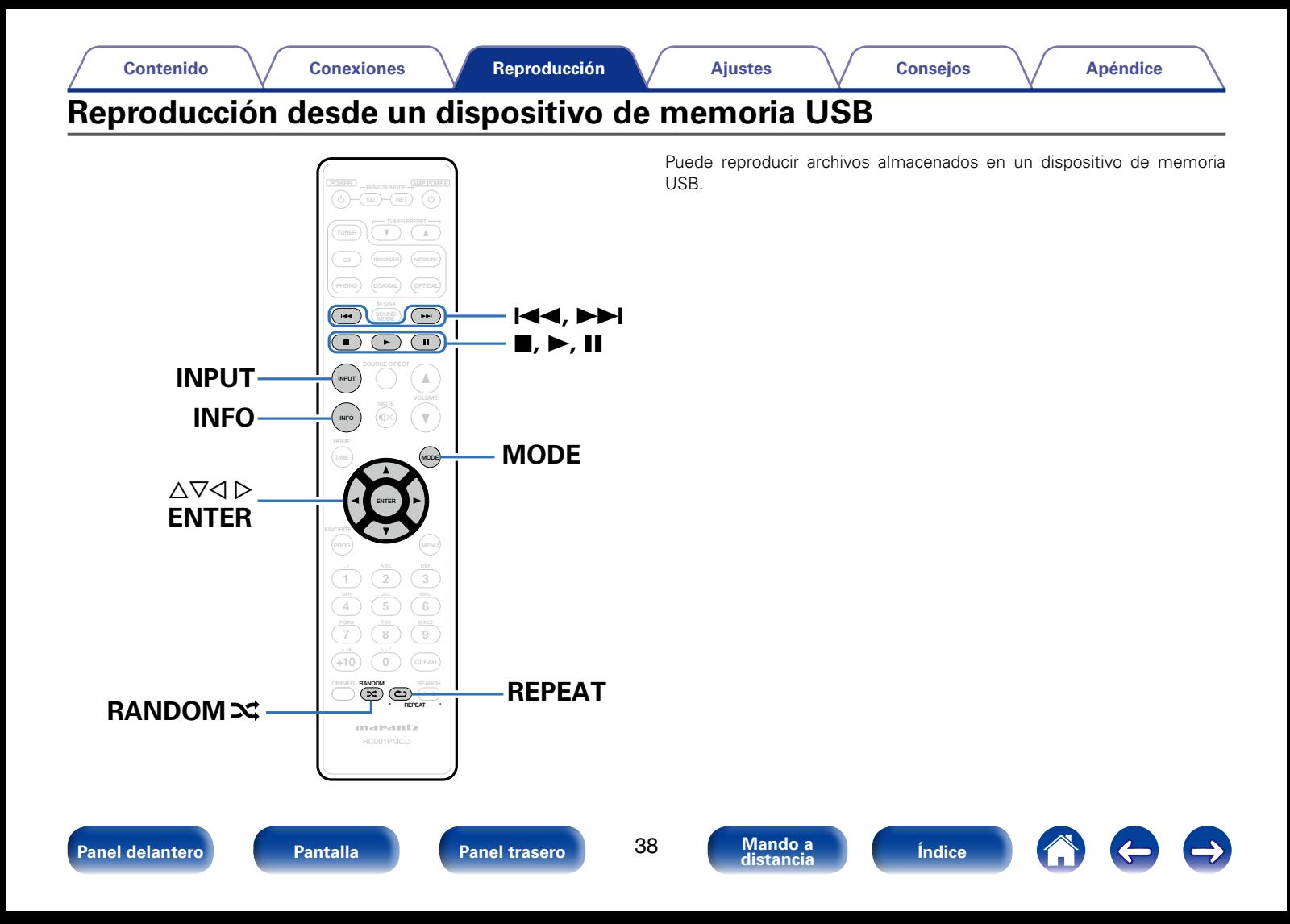

### **[Contenido](#page-1-0) [Conexiones](#page-15-0) [Ajustes](#page-40-0) [Consejos](#page-46-0) [Apéndice](#page-53-0)**

# <span id="page-38-2"></span><span id="page-38-0"></span>**Reproducción de archivos almacenados en dispositivos de memoria USB**

- **1 Conecte el dispositivo de memoria USB al puerto USB (**v**[página 19](#page-18-1)).**
- **2 Pulse INPUT para seleccionar el modo de soporte de reproducción "USB" (** $\sqrt{p}$ **[página 25\)](#page-24-4).**
- **3 Pulse MODE para seleccionar "Folder mode" o "All mode".**
	- n **Acerca de la pantalla**
	- **Cuando se selecciona "Folder mode"** El indicador "FLD" se ilumina.

Se reproducen todos los archivos de la carpeta seleccionada.

• **Cuando se selecciona "All mode"** El indicador "FLD" se apaga.

Una vez se han reproducido los archivos y la carpeta seleccionados, se reproducen todos los archivos de todas las carpetas.

- **4 Utilice ∆** $\triangledown$  **para seleccionar la carpeta y, a continuación, pulse ENTER.**
- **5 Utilice** △▽ para seleccionar el archivo y, a continuación, **pulse ENTER.**

Comienza la reproducción.

<span id="page-38-1"></span>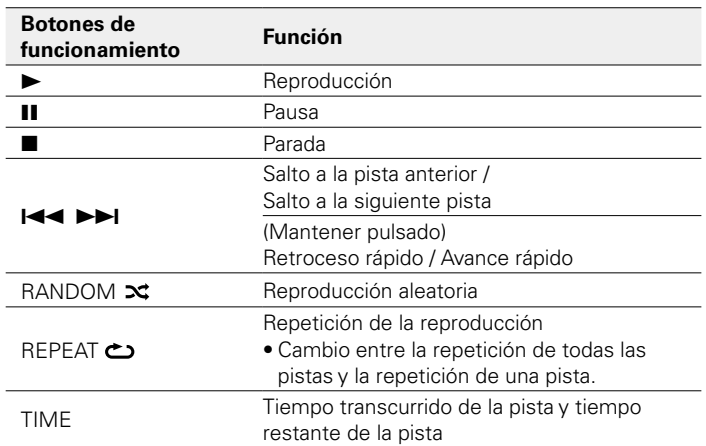

## **g**

- Si la opción "Resume" del menú (ver[página](#page-43-1) 44) está activada, la reproducción comenzará automáticamente cuando se conecte un dispositivo de memoria USB.
- Si hay un dispositivo de memoria USB conectado a esta unidad, la reproducción comienza automáticamente cuando se cambia el modo de soporte de reproducción a "USB".

### **NOTA**

• Marantz declina toda responsabilidad por cualquier problema que pueda surgir con los datos de un dispositivo de memoria USB cuando se utilice esta unidad con un dispositivo de memoria USB.

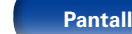

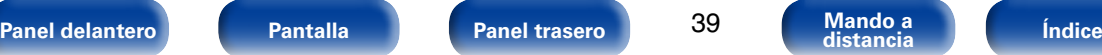

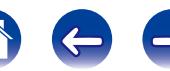

## 2 **Cambiar la pantalla**

<span id="page-39-0"></span>Pulse INFO durante la reproducción.

- Se cambia la información entre el nombre del archivo, el título, el nombre del artista y el nombre del álbum.
- Cuando se reproduce un archivo WAV, solamente se muestra el nombre del archivo.
- Los caracteres que se pueden visualizar son los siguientes:

## **ABCDEFGHIJKLMNOPQRSTUVWXYZ abcdefghijklmnopqrstuvwxyz 0123456789**

**! " # \$ % & : ; < > ? @ l [ ] \_ ` | { } ~ ^ ' ( ) \* + , - . / =** (espacio)

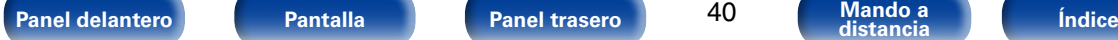

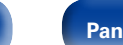

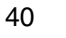

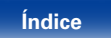

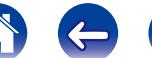

# <span id="page-40-1"></span><span id="page-40-0"></span>**Ajustes**

# **Estructura de los menús**

De forma predeterminada, esta unidad tiene configurados los ajustes recomendados. Puede personalizar esta unidad en función de su sistema y sus preferencias actuales.

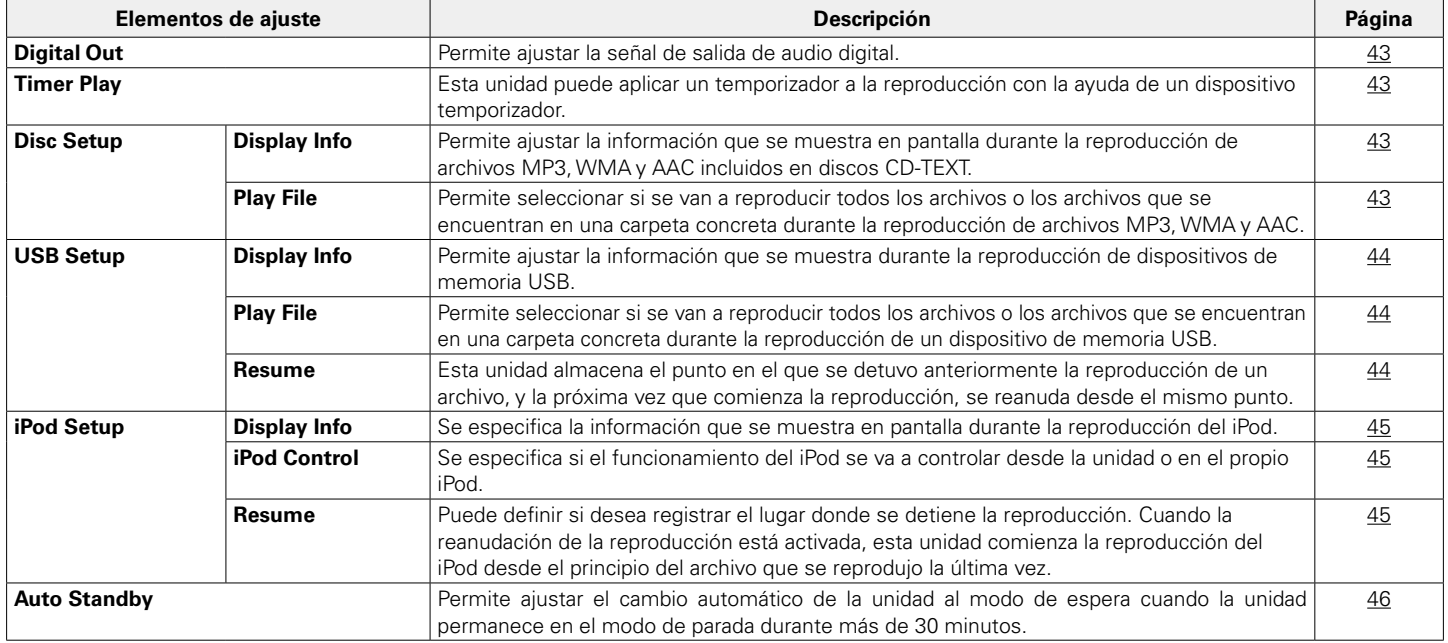

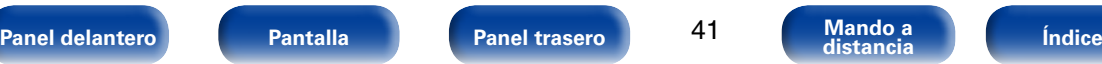

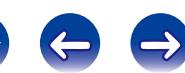

<span id="page-41-1"></span><span id="page-41-0"></span>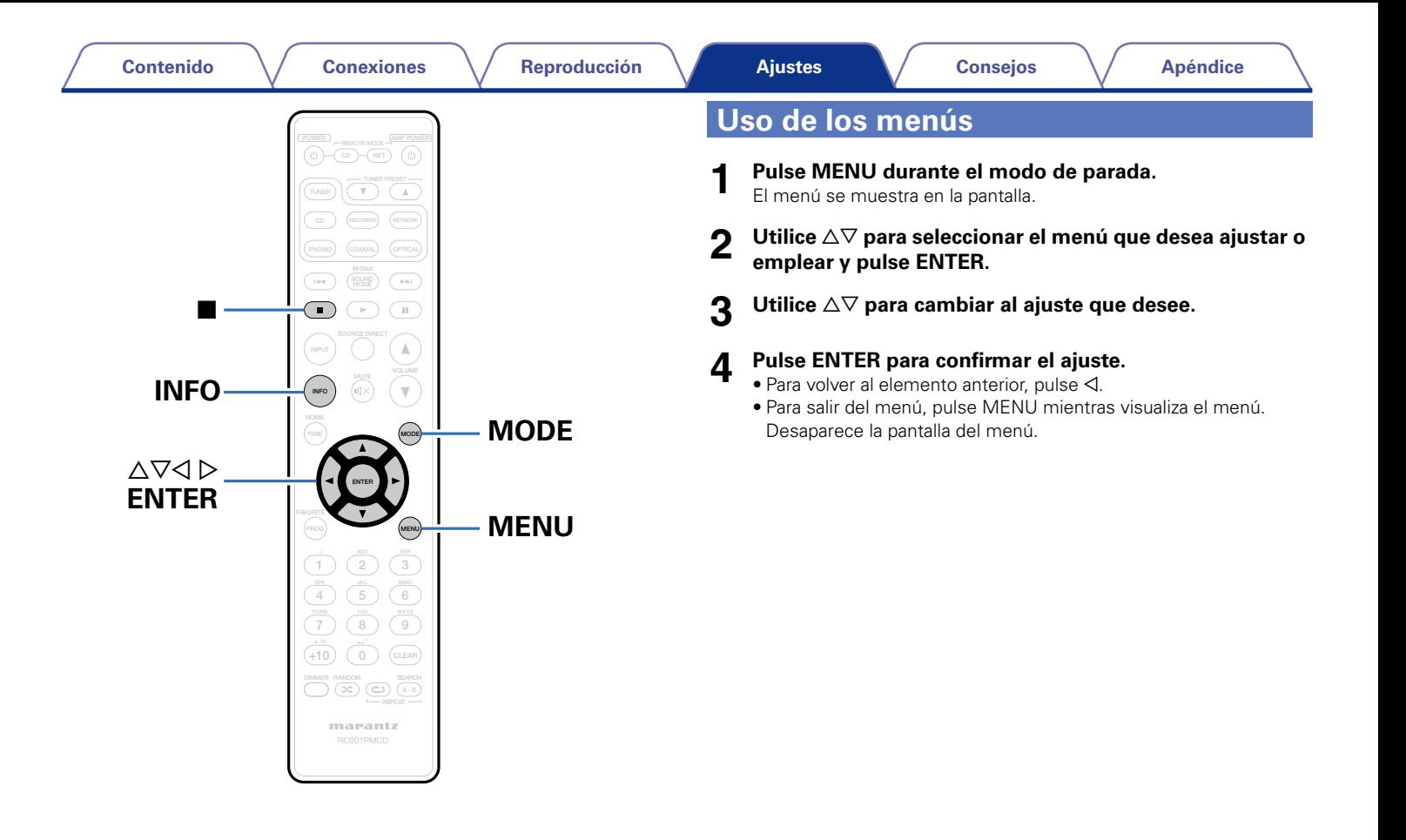

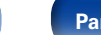

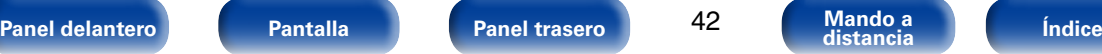

# <span id="page-42-4"></span><span id="page-42-0"></span>**Digital Out**

Permite ajustar la señal de salida de audio digital.

**On** (Predeterminado): Se usa el conector de salida de audio digital.

**Off**: No se usa el conector de salida de audio digital.

# <span id="page-42-3"></span>**Timer Play**

Esta unidad puede aplicar un temporizador a la reproducción con la ayuda de un dispositivo temporizador (verbágina 22 "Conexión del dispositivo [temporizador"](#page-21-1)).

**On**: Se ajusta la reproducción con temporizador. Seleccione la fuente de entrada que se va a emplear para la reproducción con temporizador.

**Off** (Predeterminado): No se ajusta la reproducción con temporizador.

## ■ Uso de la función de reproducción con **temporizador**

- **1.** Encienda los componentes conectados.
- **2.** Cargue un disco o bien conecte un iPod o un dispositivo de memoria USB.
- **3.** Cambie la función de amplificador a la entrada desde la unidad principal conectada.
- **4.** Ajuste el temporizador audio para los tiempos deseados.
- **5.** Active el temporizador.

La alimentación de los componentes conectados al temporizador se desconecta.

Al llegar a la hora ajustada, se activa automáticamente la alimentación de los diferentes componentes y comienza la reproducción a partir de la primera pista.

## **NOTA**

• La reproducción con temporizador no es compatible con la reproducción aleatoria ni la reproducción de programa.

43

**[Panel delantero](#page-6-0) [Pantalla](#page-8-0) [Panel trasero](#page-9-0) [Mando a](#page-10-0) [Índice](#page-61-0) distancia**

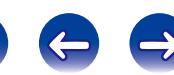

**Disc Setup** Permite configurar los ajustes relacionados con los discos CD-TEXT y los

archivos MP3, WMA y AAC grabados en el disco.

# <span id="page-42-1"></span>**Display Info**

**[Ajustes](#page-40-0)**

Permite ajustar la información que se muestra en pantalla durante la reproducción de archivos MP3, WMA y AAC incluidos en discos CD-TEXT.

**File Name** (Predeterminado): Se muestra el nombre del archivo.

**Title**: Se muestra el título.

**Artist**: Se muestra el nombre del artista.

**Album**: Se muestra el nombre del álbum.

# %

• Pulse INFO para cambiar la información que se muestra en pantalla durante la reproducción.

# <span id="page-42-2"></span>**Play File**

Permite seleccionar si se van a reproducir todos los archivos o los archivos que se encuentran en una carpeta concreta durante la reproducción de archivos MP3, WMA y AAC.

**All** (Predeterminado): Se reproducen todos los archivos del disco.

**Folder**: Se reproducen los archivos de la carpeta seleccionada.

%

• También puede pulsar MODE para cambiar estos ajustes.

# <span id="page-43-0"></span>**USB Setup**

Permite configurar los ajustes relacionados con los dispositivos de memoria USB.

# <span id="page-43-2"></span>**Display Info**

Permite ajustar la información que se muestra durante la reproducción de dispositivos de memoria USB.

**File Name** (Predeterminado): Se muestra el nombre del archivo.

**Title**: Se muestra el título.

**Artist**: Se muestra el nombre del artista.

**Album**: Se muestra el nombre del álbum.

## %

• Pulse INFO para cambiar la información que se muestra en pantalla durante la reproducción.

# <span id="page-43-3"></span>**Play File**

Permite seleccionar si se van a reproducir todos los archivos o los archivos que se encuentran en una carpeta concreta durante la reproducción de un disco.

**All** (Predeterminado): Se reproducen todos los archivos del dispositivo de memoria USB.

**Folder**: Se reproducen los archivos de la carpeta seleccionada.

• También puede pulsar MODE para cambiar estos ajustes.

# <span id="page-43-1"></span>**Resume**

Esta unidad almacena el punto en el que se detuvo anteriormente la reproducción de un archivo, y la próxima vez que comienza la reproducción, se reanuda desde el mismo punto.

**On** (Predeterminado): Se ajusta la reanudación de la reproducción.

**Off**: No se ajusta la reanudación de la reproducción.

### **NOTA**

- La reanudación de la reproducción funciona aunque el dispositivo de memoria USB se desconecte y se vuelva a conectar posteriormente. Sin embargo, si se conecta un dispositivo de memoria USB diferente, se elimina la información de reanudación del dispositivo de memoria USB anterior.
- Puede que la información de reanudación se elimine cuando el dispositivo de memoria USB se quite y se agreguen o eliminen archivos.

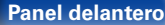

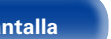

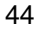

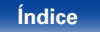

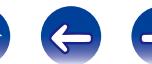

<sup>%</sup>

# <span id="page-44-0"></span>**iPod Setup**

Permite configurar los ajustes relacionados con el iPod.

# <span id="page-44-1"></span>**Display Info**

Se especifica la información que se muestra en pantalla durante la reproducción del iPod.

**Title** (Predeterminado): Se muestra el título.

**Artist**: Se muestra el nombre del artista.

**Album**: Se muestra el nombre del álbum.

# <span id="page-44-2"></span>**iPod Control**

Se especifica si el funcionamiento del iPod se va a controlar desde la unidad o en el propio iPod.

**Direct** (Predeterminado): Se controla mediante el iPod.

**Remote**: Se controla mediante esta unidad y el mando a distancia.

## $\rightarrow$

• También puede pulsar el botón MODE para cambiar estos ajustes.

# <span id="page-44-3"></span>**Resume**

Puede definir si desea registrar el lugar donde se detiene la reproducción. Cuando la reanudación de la reproducción está activada, esta unidad comienza la reproducción del iPod desde el principio del archivo que se reprodujo la última vez.

**On** (Predeterminado): Se ajusta la reanudación de la reproducción.

**Off**: No se ajusta la reanudación de la reproducción.

## **NOTA**

• La reanudación de la reproducción no se puede utilizar si se pulsa  $\blacksquare$  para detener el iPod.

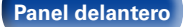

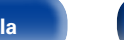

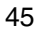

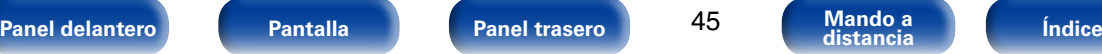

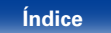

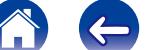

# <span id="page-45-1"></span><span id="page-45-0"></span>**Auto Standby**

Permite ajustar el cambio automático de la unidad al modo de espera cuando la unidad permanece en el modo de parada durante más de 30 minutos.

**On** (Predeterminado): La unidad entra en modo de espera después de 30 minutos.

**Off**: La unidad no entra en modo de espera automáticamente.

## $\rightarrow$

• Cuando se carga un iPod, la unidad entra en modo de espera una vez se complete la carga.

### **NOTA**

• Si se conecta un iPod a esta unidad en el modo directo, la unidad no pasará a modo de espera aunque hayan transcurrido 30 minutos en modo de parada sin actividad.

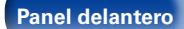

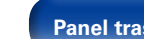

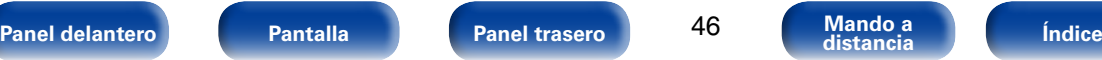

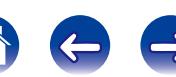

 $\ominus$ 

A

# <span id="page-46-1"></span><span id="page-46-0"></span>**Consejos**

# **Contenido**

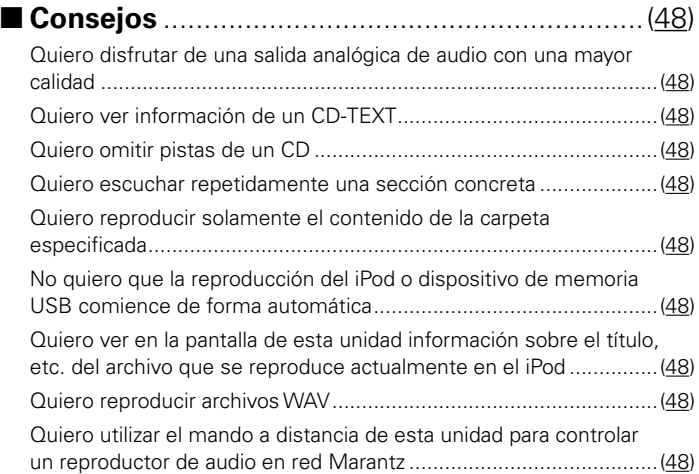

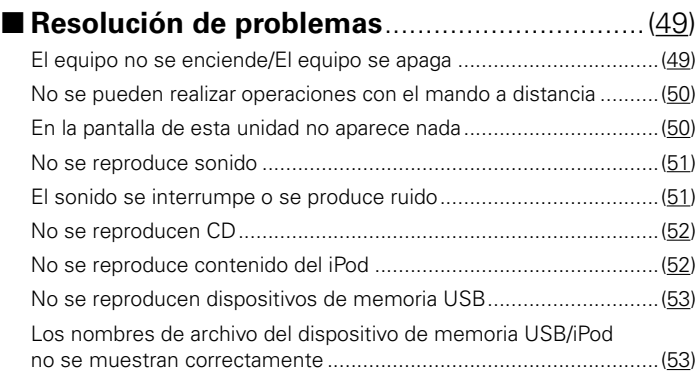

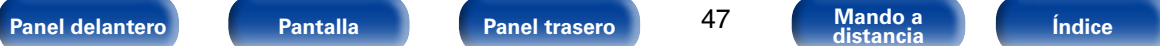

# <span id="page-47-1"></span><span id="page-47-0"></span>**Consejos**

## <span id="page-47-2"></span>**Quiero disfrutar de una salida analógica de audio con una mayor calidad**

• Ajuste la función Audio EX, que desactiva la salida digital y apaga la pantalla ( $\mathcal{F}$ [página 26](#page-25-1)).

# <span id="page-47-3"></span>**Quiero ver información de un CD-TEXT**

• Esta unidad es compatible con CD-TEXT. Pulse el botón INFO para cambiar la información que se muestra en pantalla (verbágina 31).

## <span id="page-47-4"></span>**Quiero omitir pistas de un CD**

• Seleccione las pistas que desea omitir en el modo de reproducción de programa (r<del>ep</del>[página 29](#page-28-1)).

## <span id="page-47-5"></span>**Quiero escuchar repetidamente una sección concreta**

• Ajuste la repetición de la reproducción A-B (vergagina 29).

## <span id="page-47-6"></span>**Quiero reproducir solamente el contenido de la carpeta especificada**

• Utilice la opción "Play File" del menú o el botón MODE para ajustar el intervalo de reproducción en "Folder" (verbágina 39).

## <span id="page-47-7"></span>**No quiero que la reproducción del iPod o dispositivo de memoria USB comience de forma automática**

• Aiuste "Resume" como "Off" en el menú (re [página 44](#page-43-1) y [45](#page-44-3)).

## <span id="page-47-8"></span>**Quiero ver en la pantalla de esta unidad información sobre el título, etc. del archivo que se reproduce actualmente en el iPod**

• Utilice la opción "iPod Control" del menú o el botón MODE para ajustar el intervalo de reproducción en "Folder" ( $\mathbb{Z}$ [página 36](#page-35-2) y [45](#page-44-2)).

# <span id="page-47-9"></span>**Quiero reproducir archivos WAV**

• Esta unidad puede reproducir archivos WAV que estén almacenados en un dispositivo de memoria USB (ver[página 39\)](#page-38-2).

# <span id="page-47-10"></span>**Quiero utilizar el mando a distancia de esta unidad para controlar un reproductor de audio en red Marantz**

- Cambie el modo remoto del mando a distancia (reporta 15).
- Consulte también el manual de instrucciones del reproductor de audio en red.

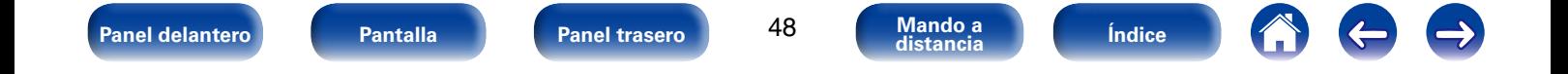

# <span id="page-48-1"></span><span id="page-48-0"></span>**Resolución de problemas**

**Si se produce algún problema, siga primero los pasos siguientes:**

- **1. ¿Las conexiones están correctamente hechas?**
- **2. ¿Se está utilizando el equipo de acuerdo con las instrucciones del Manual del usuario?**
- **3. ¿Los otros componentes funcionan correctamente?**

Si esta unidad no funciona correctamente, compruebe los elementos que figuran en la tabla siguiente. Si persistiera el problema, puede producirse un funcionamiento erróneo.

En este caso, desconecte la alimentación eléctrica inmediatamente y póngase en contacto con su proveedor.

# <span id="page-48-2"></span>■ El equipo no se enciende/El equipo se apaga

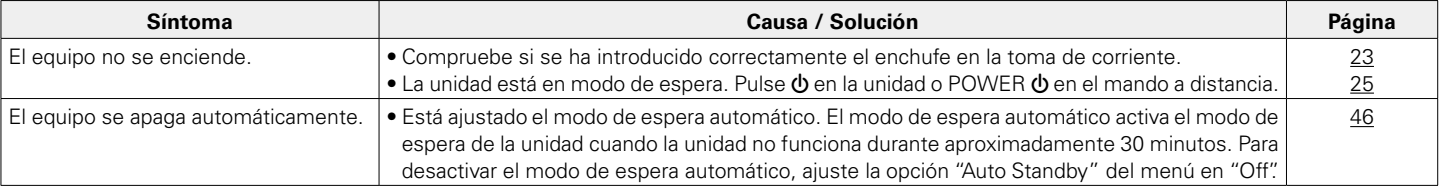

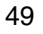

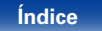

## <span id="page-49-0"></span>■ No se pueden realizar operaciones con el mando a distancia

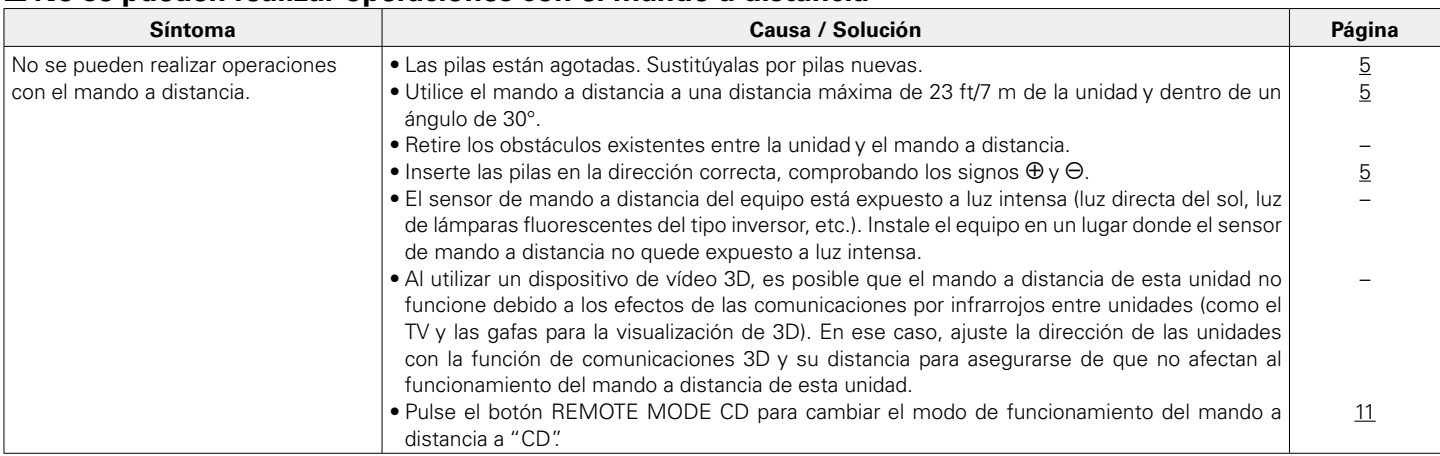

# <span id="page-49-1"></span>2 **En la pantalla de la unidad no aparece nada**

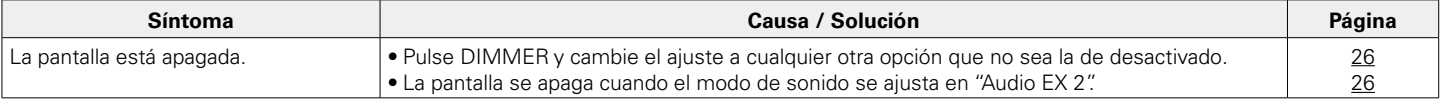

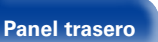

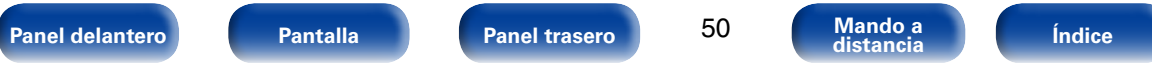

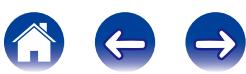

<span id="page-50-0"></span>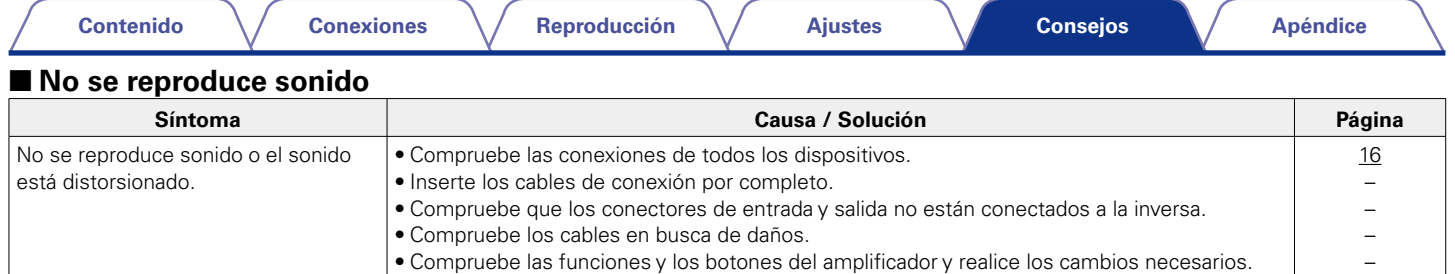

## <span id="page-50-1"></span>2 **El sonido se interrumpe o se produce ruido**

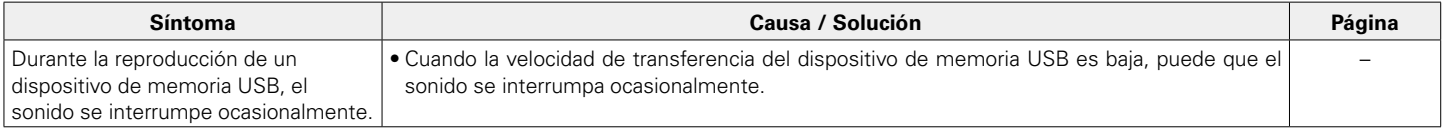

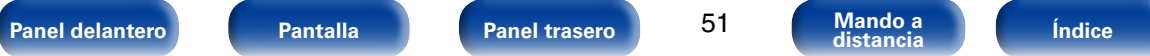

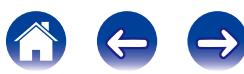

<span id="page-51-0"></span>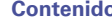

## ■ No se reproducen CD

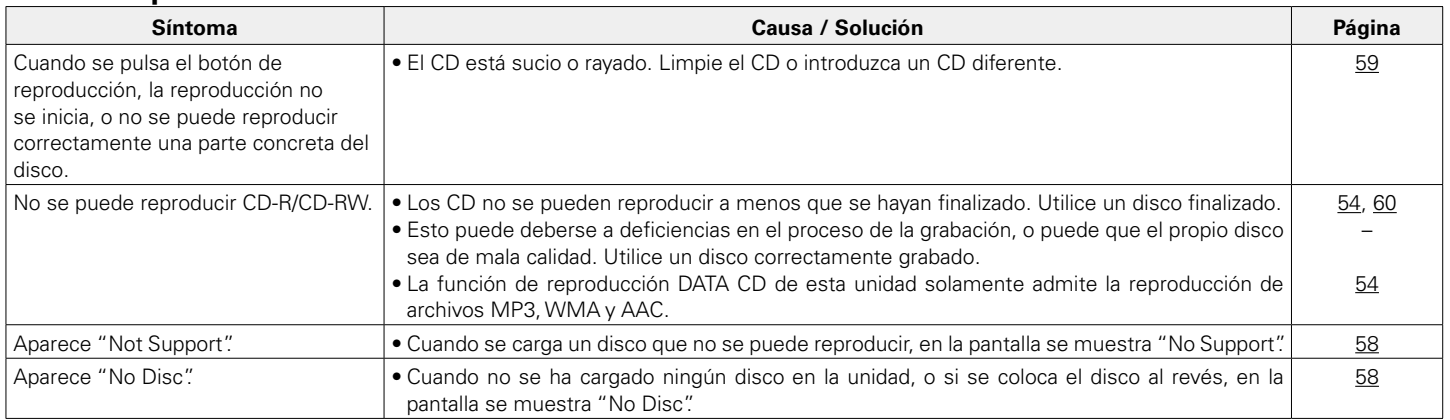

# <span id="page-51-1"></span>2 **No se reproduce contenido del iPod**

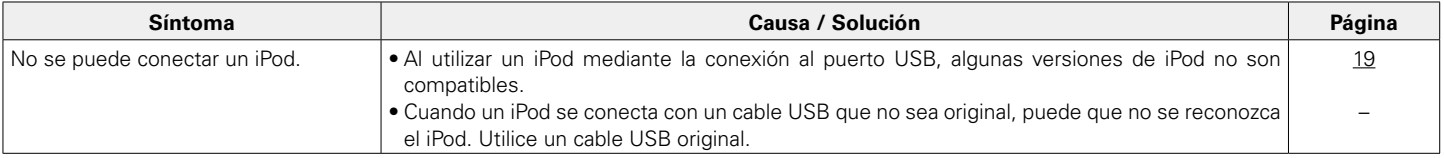

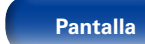

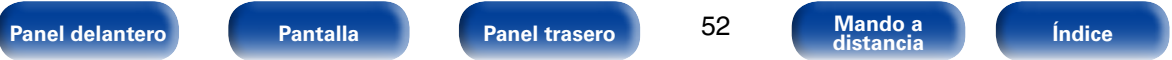

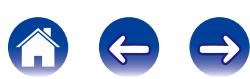

## <span id="page-52-0"></span>■ No se reproducen dispositivos de memoria USB

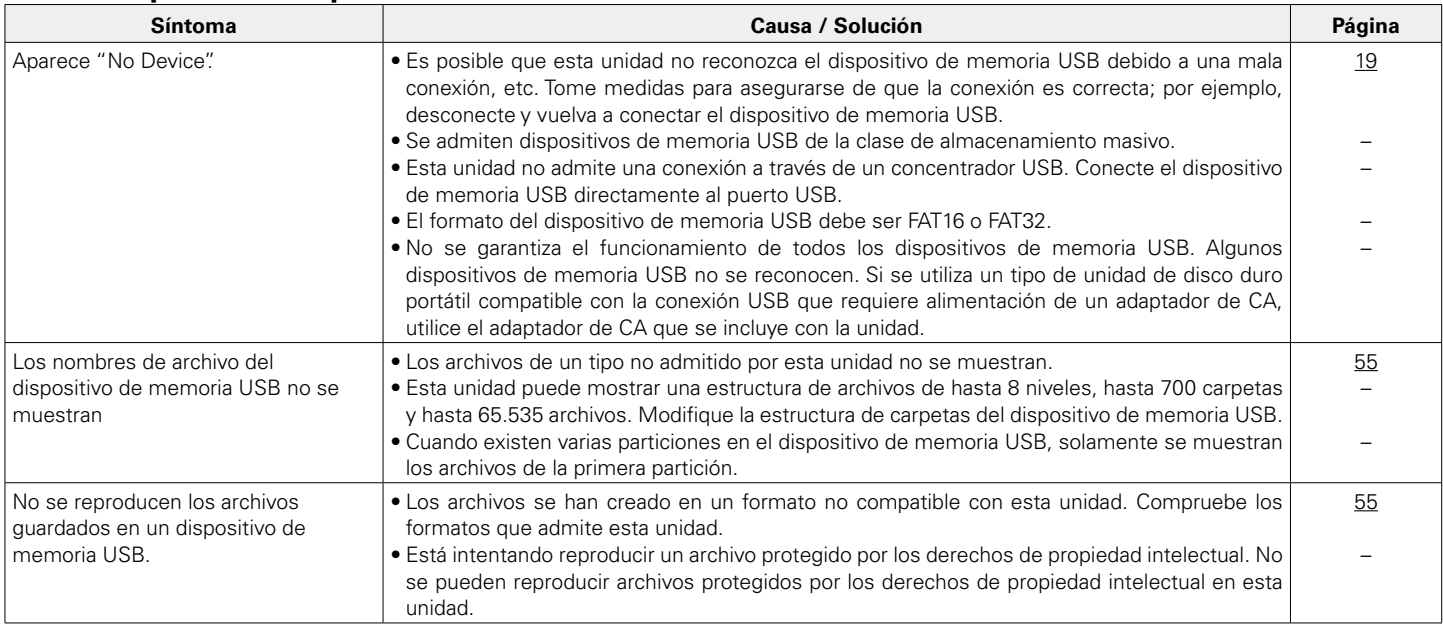

# <span id="page-52-1"></span>2 **Los nombres de archivo del dispositivo de memoria USB/iPod no se muestran correctamente**

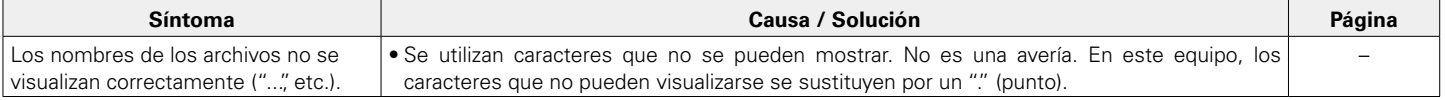

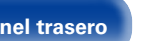

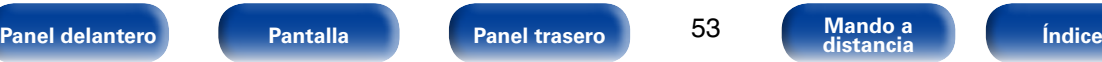

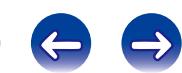

**CONTRACT** 

# <span id="page-53-1"></span><span id="page-53-0"></span>**Apéndice**

# **Medios de reproducción**

# <span id="page-53-3"></span>**Discos**

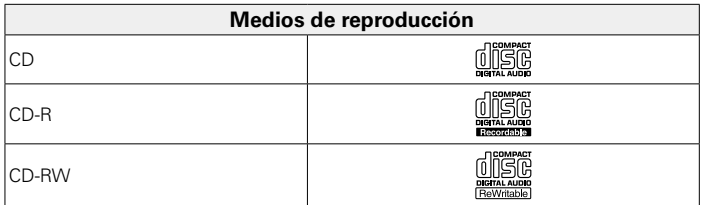

### **NOTA**

- Es posible que no se puedan no reproducir algunos discos y algunos formatos de grabación.
- Los discos no finalizados no se pueden reproducir.

# <span id="page-53-4"></span>**Archivos**

Se pueden reproducir discos CD-R y CD-RW creados en el formato descrito abajo.

# 2 **Formato del software de escritura**

ISO9660 nivel 1 y 2

Formato de expansión (Julieta.Romeo)

• Los discos grabados en otros formatos, podrían no reproducirse correctamente.

# ■ **Número máximo de archivos y carpetas reproducibles**

Número de carpetas : 255 Número de archivos: 255

# ■ Datos de etiqueta

ID3-TAG (Ver.1.x y 2.x) WMA-TAG AAC-TAG

<span id="page-53-2"></span>Se admiten los datos de etiqueta de título, artista y álbum.

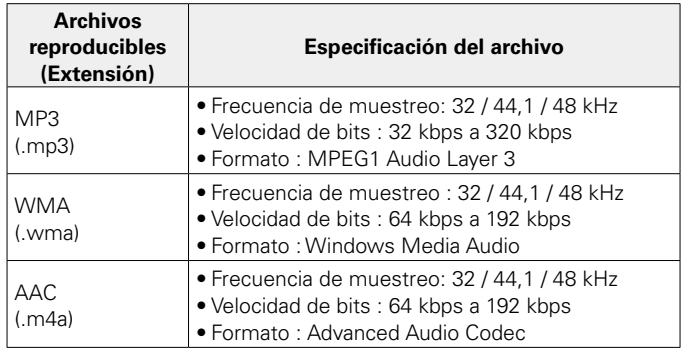

### **NOTA**

- Asegúrese de darle a los archivos la extensión ".mp3", ".wma" o ".m4a". Los archivos con otro tipo de extensión o sin extensión no se pueden reproducir.
- Las grabaciones domésticas solo se pueden utilizar para disfrute personal y, con arreglo a las leyes de protección de la propiedad intelectual, no se deben usar de ningún otro modo sin permiso del propietario de esos derechos.

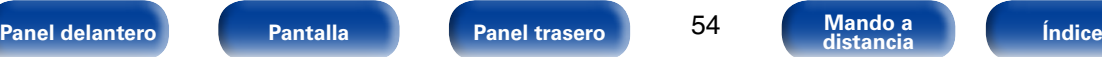

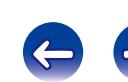

# <span id="page-54-1"></span><span id="page-54-0"></span>**Dispositivo de memoria USB**

## 2 **Sistemas de archivos compatibles con USB**

"FAT16" o "FAT32"

• Si el dispositivo de memoria USB se divide en varias particiones, solo se puede seleccionar la unidad superior.

## ■ Número máximo de archivos y carpetas **reproducibles**

Número máximo de archivos: 65.535 Número máximo de carpetas: 700

## ■ **Formato de archivo**

MP3 (MPEG-1 Audio Layer-3) WMA (Windows Media Audio) AAC (Advanced Audio Codec) WAV (PCM lineal)

## ■ Datos de etiqueta

ID3-TAG (Ver.  $1 \times y$  2. $x$ ) WMA-TAG AAC-TAG

Se admiten los datos de etiqueta de título, artista y álbum.

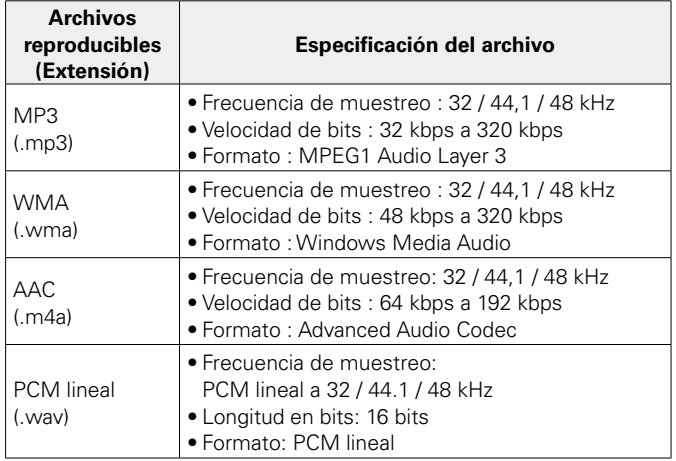

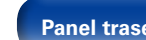

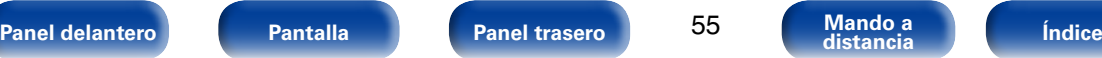

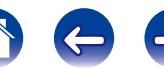

### <span id="page-55-0"></span>%

- Solamente se pueden reproducir en este equipo archivos de música que no se encuentren protegidos por derechos de autor.
- Los contenidos descargados de sitios web de pago pueden estar protegidos por derechos de autor. Los archivos codificados en formato WMA copiados desde un CD, etc., a un equipo podrían también estar protegidos por los derechos de autor, eso dependerá de la configuración del equipo.
- Cuando el audio de los archivos del dispositivo de memoria USB se reproducen a través del conector de salida de audio digital, la frecuencia de muestreo se convierte a 44.1 kHz en la salida.

### **NOTA**

- Introduzca y retire un dispositivo de memoria USB con la alimentación en modo de Standby. Si se introduce o retira con la alimentación activada, es posible que no se puedan cargar los archivos grabados o incluso se dañen.
- No es compatible con un reproductor MP3, cámara digital, un dispositivo USB para teléfono móvil, etc.
- La unidad no puede cargar un dispositivo USB.
- La unidad no es compatible con un lector de tarjetas, cable alargador USB o concentrador USB.

# **Orden de reproducción de los archivos MP3/WMA/AAC/WAV**

Si existen varias carpetas que contienen archivos MP3/WMA/AAC/WAV, el orden de reproducción de las carpetas se define automáticamente cuando esta unidad lee el soporte. Los archivos de cada carpeta se reproducen en el orden en el que se grabaron en el soporte multimedia, comenzando por la marca más antigua de fecha y hora.

### **CD-R/CD-RW**

Para la reproducción de archivos de discos CD-R o CD-RW, primero se reproducen los archivos de todas las carpetas de la primera capa; a continuación, los de la segunda, luego los de la tercera y así, sucesivamente.

### **Dispositivo de memoria USB**

En el caso de los archivos grabados en un dispositivo USB, primero se reproducen los archivos de la primera carpeta de la primera capa; a continuación, los archivos de la segunda capa de la carpeta, luego los de la tercera capa y así, sucesivamente. Inmediatamente después, se reproducen los archivos de la siguiente primera capa.

## $\blacktriangleright$

- El orden de reproducción que se muestra en un PC puede variar del orden de reproducción real.
- El orden de reproducción de un CD-R/CD-RW puede variar en función del software de grabación utilizado.

### **NOTA**

• El orden de reproducción puede diferir del orden en el que se grabaron las carpetas o archivos, si elimina o añade una carpeta o archivo en el dispositivo USB. Esto ocurre por las especificaciones de grabación de los datos, no por un fallo de funcionamiento.

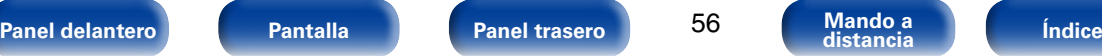

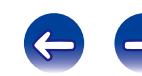

# <span id="page-56-0"></span>**Acerca de los discos y archivos**

Los archivos, tales como MP3/WMA/AAC/WAV etc., grabados en CD-R/-RW y dispositivos de memoria USB, se dividen en grandes segmentos (carpetas) y pequeños segmentos (archivos). Los archivos son almacenados en carpetas y las carpetas se pueden colocar en jerarquía para su almacenamiento. La unidad puede reconocer hasta 8 jerarquías de carpeta.

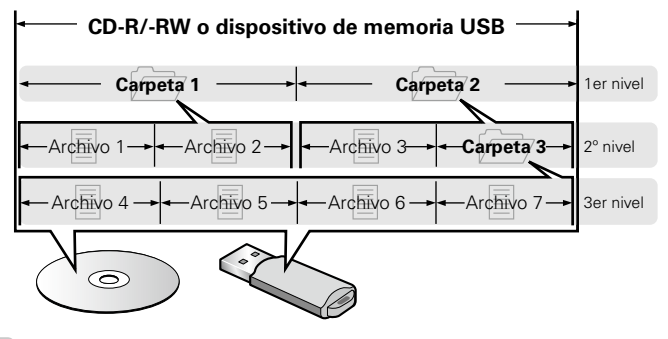

## $\mathscr{Q}$

• Al grabar ficheros MP3/WMA etc., en discos CD-R/-RW, hágalo con el formato del software de escritura ajustado a "ISO9660". Los ficheros pueden no reproducirse correctamente si son grabados en otros formatos. Para más detalles, consulte las instrucciones del software de escritura.

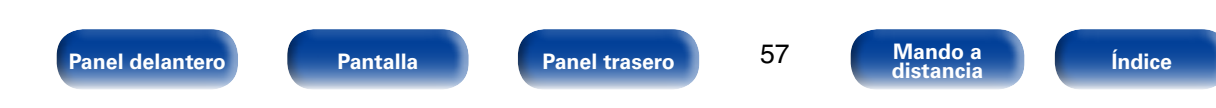

# <span id="page-57-0"></span>**Precauciones sobre el uso de medios**

# <span id="page-57-1"></span>**Cómo introducir los discos**

- Ponga el disco en la bandeja, con la etiqueta hacia arriba.
- La bandeja de discos debe estar totalmente abierta antes de poner el disco.
- Ponga los discos en horizontal. Los discos de 5 pulgadas/12 cm de diámetro se colocan en la guía exterior de la bandeia (Figura 1) y los discos de 3 pulgadas/8 cm en la quía interior (Figura 2).

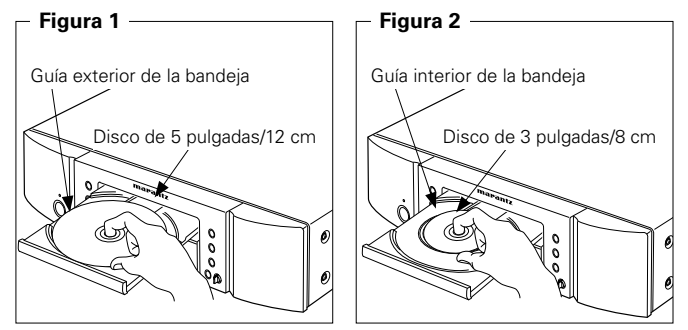

• Ponga los discos de 8 cm en la guía interior de la bandeja, sin adaptadores.

## %

- Cuando se carga un disco que no se puede reproducir, en la pantalla se muestra "00Tr 00:00".
- Cuando no se ha cargado ningún disco en la unidad, o si se coloca el disco al revés, en la pantalla se muestra "No Disc".

### **NOTA**

- Introduzca un solo disco cada vez. Si pone dos o más discos simultáneamente, podría dañar la unidad y rayar los discos.
- No utilice discos con fisuras, abombados, ni discos pegados con cinta adhesiva, etc.
- No introduzca discos que tengan expuesta la cara adhesiva de pegatinas o celofán, ni discos en lo que se aprecien restos de etiquetas despegadas. Si lo hace, los discos podrían quedarse adheridos en el interior del reproductor y ocasionar daños en la unidad.
- No utilice discos que tengan formas especiales, ya que pueden dañar el reproductor.

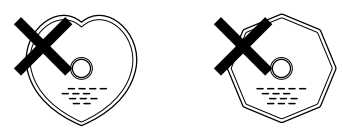

• No empuje la bandeja con la mano para cerrarla si la unidad está apagada. Podría dañar la unidad.

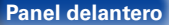

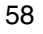

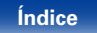

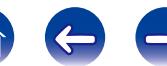

### **[Apéndice](#page-53-0)**

# <span id="page-58-0"></span>**Cómo manipular los medios**

- No deje sus huellas, marcas de grasa ni suciedad en los discos.
- Tenga un especial cuidado para no rayar los discos al sacarlos de las fundas.
- No doble ni caliente los discos.
- No agrande el orificio central.
- No escriba en la cara de la etiqueta (impresa) con bolígrafos, lápices, etc., ni le pegue etiquetas nuevas a los discos.
- Se puede formar condensación en los discos si se mueven de repente de un lugar frío (por ejemplo del exterior) a un lugar cálido, pero no trate de secarlos utilizando un secador de pelo, etc.
- No extraiga un dispositivo de memoria USB ni apague la unidad mientras se esté reproduciendo un dispositivo de memoria USB. Puede provocar un fallo de funcionamiento o la pérdida de los datos del dispositivo de memoria USB.
- No intente abrir ni modificar el dispositivo de memoria USB.
- El dispositivo de memoria USB y los archivos se pueden averiar debido a la electricidad estática. No toque la superficie metálica de un dispositivo de memoria USB con los dedos.
- No utilice dispositivos de memoria USB que estén deformados.
- Después del uso, asegúrese de extraer el disco o el dispositivo de memoria USB y consérvelos en sus respectivos estuches para evitar el polvo, rayones o deformaciones.
- No guarde discos en los siguientes sitios:
	- 1. Lugares expuestos a la luz directa del sol durante mucho tiempo
- 2. Lugares con polvo o humedad
- 3. Lugares expuestos a altas temperaturas debido a aparatos de calefacción, etc.

# <span id="page-58-1"></span>**Limpieza de los discos**

- Si hay huellas de dedos o impurezas en los discos, límpielos antes de usarlos.
- Utilice un juego de limpieza de venta en comercios o un paño suave para limpiar la superficie de los discos.

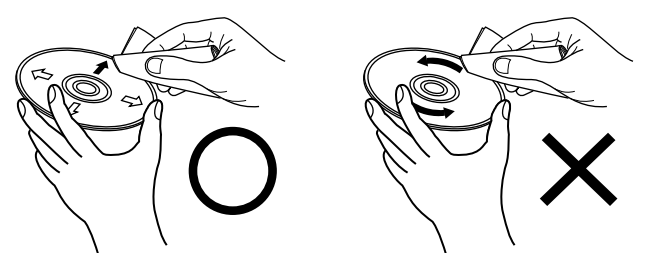

Pase suavemente un paño sobre el disco, del centro del disco hacia afuera. No emplee movimientos circulares.

### **NOTA**

• No utilice pulverizadores para discos, ni productos antiestáticos, bencenos, disolventes ni otros productos abrasivos.

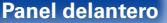

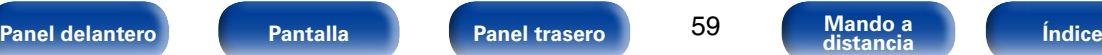

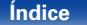

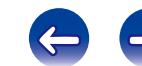

# <span id="page-59-0"></span>**Explicación de términos**

## <span id="page-59-1"></span>**Finalización**

Este es un proceso que le permite reproducir CD grabados en un grabador de CD por medio de otros reproductores.

### **Frecuencia de muestreo**

**F**

El muestreo consiste en realizar una lectura de una onda sonora (señal analógica) en intervalos regulares y expresar la altura de la onda en cada lectura, en formato digitalizado (lo que da lugar a una señal digital).

El número de lecturas que se realiza en un segundo se denomina "frecuencia de muestreo". Cuanto mayor sea el valor, más próximo estará el sonido que se reproduzca del original.

### **M**

**P**

### **MP3 (MPEG Audio Layer 3)**

Se trata de un formato de audio normalizado de uso internacional que se basa en el estándar de compresión de vídeo "MPEG-1". Comprime el volumen de datos a aproximadamente la undécima parte del tamaño original, pero manteniendo una calidad de sonido casi equivalente a la de un CD de música.

### **PCM lineal**

Esta señal es una señal PCM sin comprimir (Modulación por Impulsos Codificados). Este es el mismo sistema que se usa para el CD de audio pero este utiliza frecuencias de muestreo de 192 kHz, 96 kHz y 48 kHz en Blu-ray Disc o DVD y proporciona mayor resolución que un CD.

### **R**

### **Rango dinámico**

Diferencia entre el nivel de sonido sin distorsionar máximo y el nivel de sonido mínimo que es perceptible por encima del ruido emitido por el dispositivo.

**Velocidad de bits**

**V**

Cantidad de datos de audio grabados en un disco que se leen por segundo.

## **W**

## **WMA (Windows Media Audio)**

Es la tecnología de compresión de audio desarrollada por Microsoft Corporation.

Para codificar los archivos WMA, utilice solamente aplicaciones autorizadas por Microsoft Corporation. Si utiliza una aplicación no autorizada, es probable que el archivo no funcione correctamente.

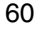

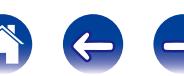

<span id="page-60-0"></span>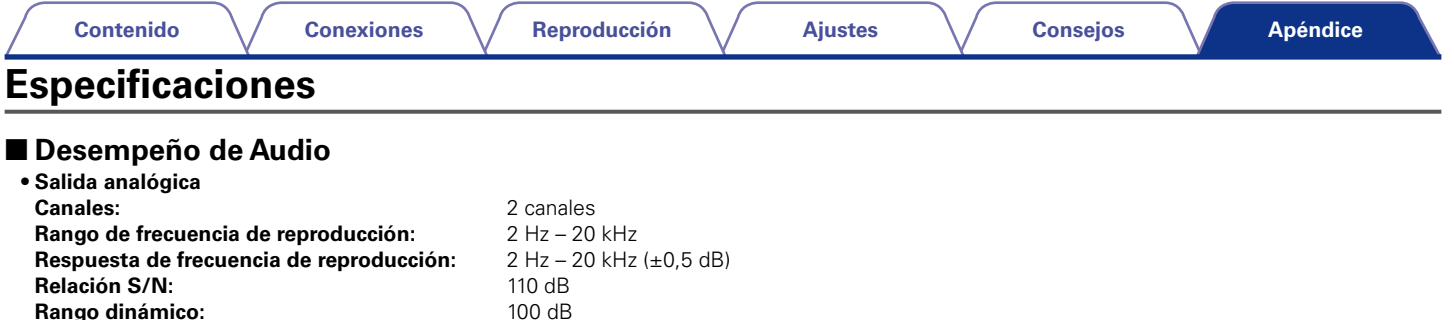

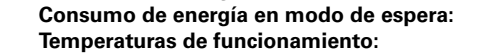

**Humedad de funcionamiento:** 

Con el propósito de introducir mejoras, las especificaciones y el diseño del equipo están sujetos a cambios sin previo aviso.

**Temperatura +5 °C** – +35 °C<br>**Temperatura + 5 – 90 %** (sin rocio)

**Óptico:** –19 dBm

**Rango dinámico:** 

• **Salida digital**

2 **General**

**Fluctuación y trémolo:** • **Nivel de salida**

• **Sistema de lectura óptica**

**Distorsión armónica:** 0,002 % (1 kHz)<br> **Fluctuación v trémolo:** Precisión cristalina

**Tipo de señal:** RMS estéreo de 2,2 V

**Coaxial:** 0,5 Vp-p / 75 Ω/ohm<br> **Óptico:** -19 dBm

**Tipo de señal:** PCM lineal 16 bits **Frecuencia de muestreo:** 44,1 kHz

**Alimentación eléctrica:** CA 120 V, 60 Hz<br> **Consumo de energía:** 32 W **Consumo de energía:** 32 W<br>**Consumo de energía en modo de espera:** 0,3 W o menos

**Láser:** AlGaAs **Longitud de onda:** 780 nm

**Salida de auriculares:** 28 mW/32 Ω/ohm (máximo variable)

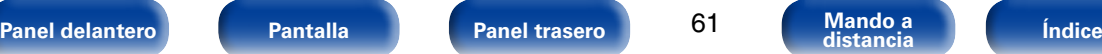

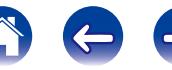

# <span id="page-61-1"></span><span id="page-61-0"></span>Índice

**Contenido** 

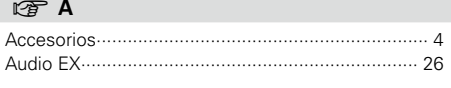

**Conexiones** 

## $CPB$

**Contract** 

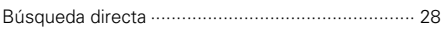

### $CPC$

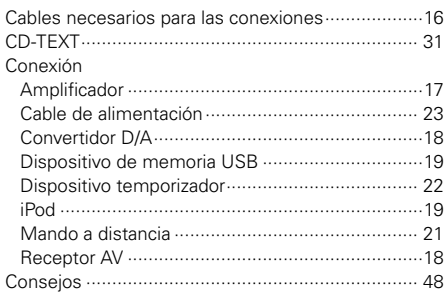

## $CP E$

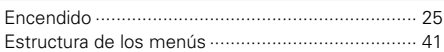

### Reproducción

**Ajustes** 

**Consejos** 

## Apéndice

## $\circledcirc$  R

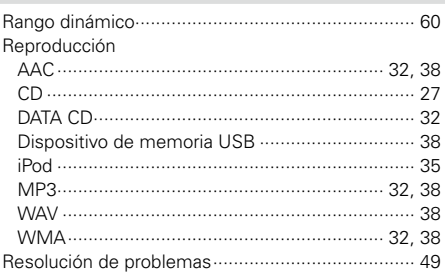

## 呀S

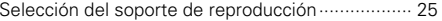

## $\circledcirc$  V

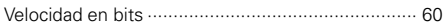

## 呀 F

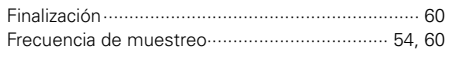

## 呀 L

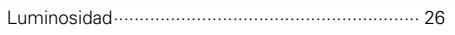

## 呀 M

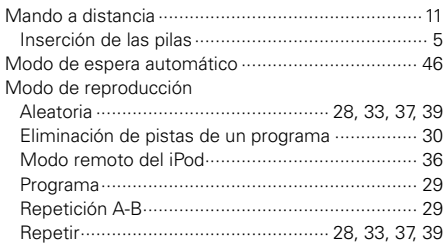

## $\mathbb{F}$  P

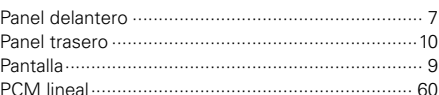

Panel delantero

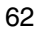

Mando a<br>distancia

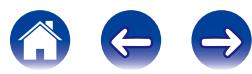

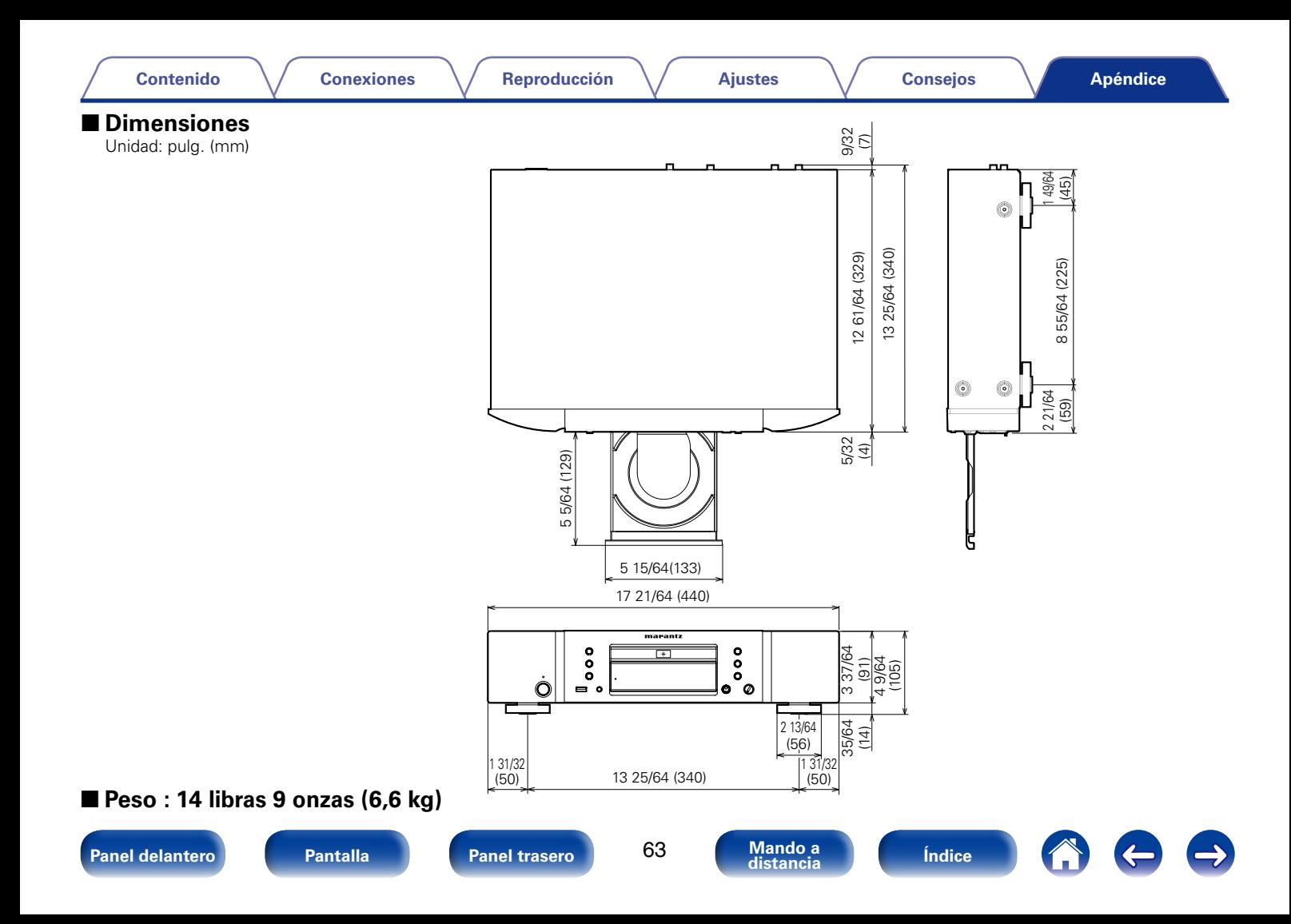

## www.marantz.com

You can find your nearest authorized distributor or dealer on our website.

marantz<sup>®</sup> is a registered trademark.

D&M Holdings Inc. 3520 10290 00AM